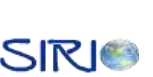

1

#### **1 CONFIGURACIÓN DEL DISPOSITIVO GPS**

#### <span id="page-0-1"></span><span id="page-0-0"></span>**1.1 DATUM LOCAL**

El datum es un sistema geométrico de referencia empleado para expresar numéricamente la posición de un punto sobre el terreno cada datum se define en función de un elipsoide y por un punto en el que el elipsoide y la Tierra son tangentes; en Colombia, el datum usa el elipsoide Hayford (o Internacional 1924) y el punto de tangencia es el observatorio de Bogotá.

El datum estándar de la mayoría de los módulos GPS es el WGS84, que es mundialmente utilizado por receptores GPS y que permite obtener resultados aceptables.

Puesto que existen mapas con diferentes datum, algunas veces los usuarios desean cambiar el datum del GPS al datum de los mapas. Cambiar el datum no mejora la exactitud del posicionamiento, sin embargo, permite una comparación más fácil entre las coordenadas del GPS y un mapa específico.

El GPS tyco no verifica si el datum seleccionado tiene sentido para la regíon en donde se encuentre, esta es tarea de la aplicación. Por este motivo, se recomienda para aplicaciones que requieren de una alta movilidad utilizar el WFS84.

Cambiar un datum de WGS84 a otro requiere una transformación de latitud y longitud. Esta transformación se hace utilizando la denominada "Transformación estándar de Molodensky".

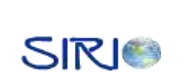

#### <span id="page-1-0"></span>*1.1.1 Selección de un Datum compatible utilizando el GPS Tyco 1029B*

Existen más de 250 diferentes datum compatibles. Algunos de ellos son globales, pero la mayoría son únicamente locales. El datum configurado por defecto en el receptor es el WGS84. Para Colombia se utiliza el datum correspondiente al elipsoide internacional 1924 que corta en el observatorio de Bogotá.

Para cambiar este parámetro puede utilizarse el programa *Hyperterminal* configurado de la misma forma descrita en el apartado *4.1.1.2* de la monografía.

Primero debe encontrarse el código que corresponde a cada región. El código utilizado para Colombia es el "34"<sup>1</sup>

La sintaxis del comando es:

#### • **\$PTYCDAT, ###**

donde ### es el código de la región a configurar, que para Colombia es "34". Si el código introducido no es válido, el datum se cambia automáticamente al WGS84.

Para que la configuración sea almacenada en memoria no volátil debe utilizarse el comando *\$PTYCSUPWR.*

 $\overline{a}$ 

<sup>&</sup>lt;sup>1</sup> Para consultar el código correspondiente a otro país ver el documento "GPS Firmware A1029"

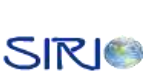

#### **2 PANTALLA DE CRISTAL LÍQUIDO**

## <span id="page-2-1"></span><span id="page-2-0"></span>**2.1 TIEMPOS MÍNIMOS REQUERIDOS PARA QUE UNA INSTRUCCIÓN O UN DATO PUEDAN SER EJECUTADOS**

Los Pines de control (E, RS y E/W) están estrechamente relacionados ya que por medio de ellos se puede especificar si se desea ejecutar una instrucción o leer / escribir un dato en la pantalla o la memoria RAM; sin embargo existe una condición importante que deberá tomarse en cuenta referida directamente al tiempo necesario que se necesita para cambiar de un estado a otro en los pines de control. (E, RS y R/W). En el caso de que este tiempo sea mas pequeño que el tiempo mínimo requerido, entonces el modulo LCD no tendrá el tiempo suficiente para responder a las instrucciones solicitadas por el usuario y por consecuencia se perderán los datos o instrucciones según sea el caso.

Es común que se cometa un error cuando se esta intentando hacer funcionar un modulo LCD en el cual no se considera la velocidad de proceso del microprocesador o el microcontrolador específicamente en los pines de control ( E, RS y R/W ), esto quiere decir que si se tuviera conectado un modulo LCD a un microcontrolador que tiene una velocidad de proceso demasiado alta en los pines de control, cuando se ejecuta una solicitud de cualquier tipo ( escritura / lectura e Instrucción. ), el modulo LCD no tendrá la capacidad de entender la solicitud hecha por el microcontrolador ya que esta se ejecuto demasiado rápida. Para ello los programas o los circuitos electrónicos que manejan un modulo LCD deberán respetar los siguientes diagramas de tiempo.

#### <span id="page-2-2"></span>*2.1.1 Diagrama de tiempo para una Instrucción*

Para enviarle una instrucción al LCD, primero se debe colocar la instrucción en el bus de datos (Pines del 7 al 14). Una vez que está presente la instrucción se ejecuta el diagrama de tiempo que se muestra en la Figura 1. Se debe colocar el pin  $RS = 0$ , el pin  $R/W = 0$  y el pin E = 0. Una vez colocados los pines con las tensiones mencionadas, se procede a cambiar el estado del pin E = 1. El nuevo estado de este pin deberá permanecer por lo menos 450 ns antes de volver a cambiar para que el LCD pueda entender la instrucción.

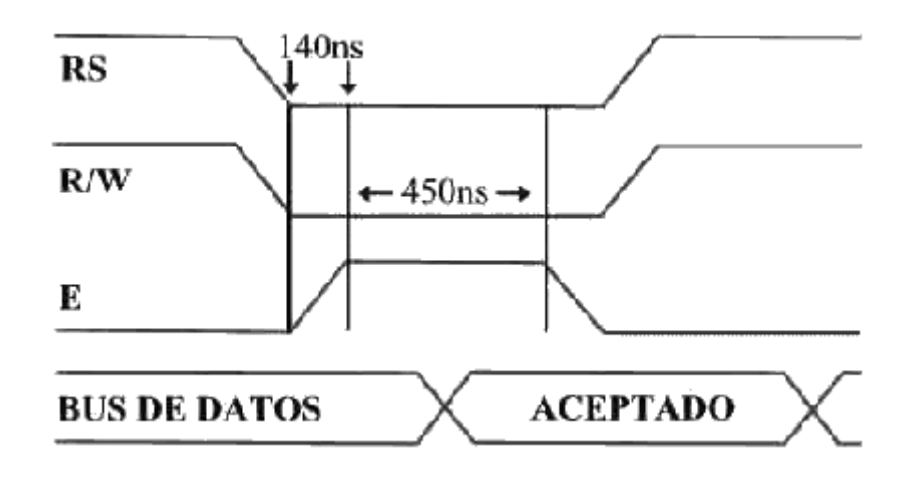

**Figura 1. Diagrama de tiempos para una instrucción**

#### <span id="page-3-1"></span><span id="page-3-0"></span>*2.1.2 Diagrama de tiempo para escribir un dato*

Para escribir un dato en el LCD, primero se debe colocar el dato en el bus (Pines del 7 al 14). Una vez que esta presente el dato en el bus se ejecuta el diagrama de tiempo que se muestra en la Figura 2. Para esto se coloca el pin  $RS = 1$ , el pin  $R/W = 0$  y el pin  $E = 0$ . Una vez colocados los pines con las tensiones mencionadas, se cambia el estado del pin  $E =$ 1. El nuevo estado de este pin deberá permanecer por lo menos 450 ns antes de volver a cambiar para que la pantalla pueda entender la instrucción.

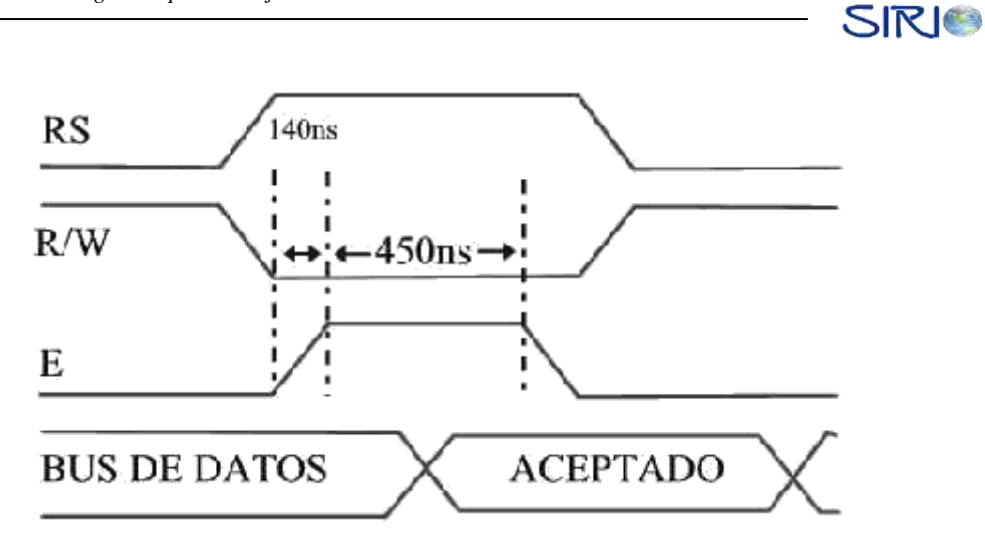

**Figura 2. Diagrama de tiempos para escribir un dato**

#### <span id="page-4-1"></span><span id="page-4-0"></span>*2.1.3 Diagrama de tiempo para leer un dato*

Para leer un dato de la pantalla o la memoria RAM en el modulo LCD, los pines de control deberán estar colocados como se muestra en la Figura 3: pin  $RS = 1$ , pin  $R/W = 1$  y el pin E = 0. Una vez colocados los pines con las tensiones mencionadas, se cambia el estado del pin E =1. Igualmente, el nuevo estado de este pin deberá permanecer por lo menos 450 ns.

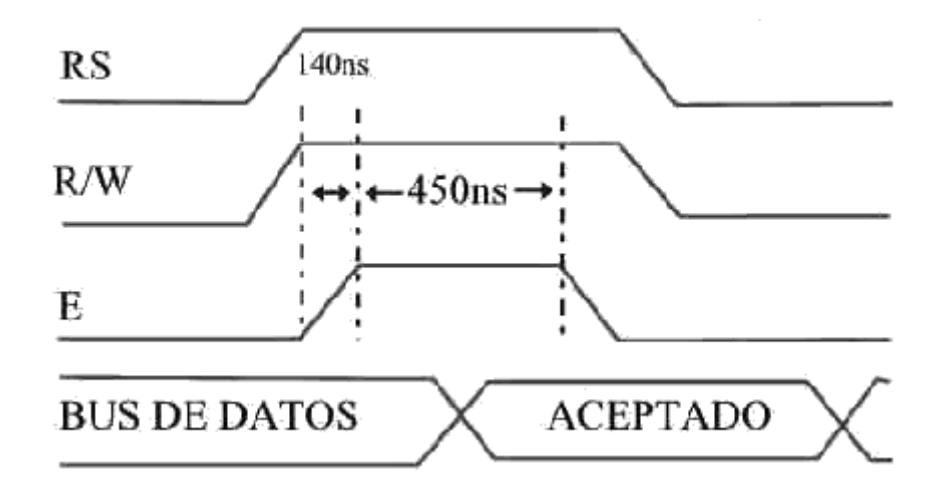

<span id="page-4-2"></span>**Figura 3. Diagrama de tiempo para leer un dato**

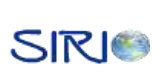

Nótese que en los tres diagramas de tiempo el pin "E" tiene que estar previamente en el estado lógico "CERO", posteriormente se cambia el estado lógico a "UNO" la cual permanecerá por lo menos unos 450 ns y finalmente vuelve al estado lógico" CERO ", en el preciso momento que el pin "E" del modulo LCD tiene el flanco de bajada, es cuando se ejecuta la instrucción o el dato presente en el bus de control.

#### <span id="page-5-0"></span>**2.2 BUS DE DATOS DE 4 Y 8 BITS DE LONGITUD**

El Bus de Datos de un modulo LCD puede ser configurado para trabajar con 4 Bits y con 8 Bits. Para los diseños electrónicos que están limitados por la cantidad de líneas utilizadas en el Bus de datos, podrán utilizar un bus de datos con una longitud de 4 Bits; sin embargo podrá utilizar el bus de datos completo de 8 Bits. Las señales de control (RS - R/W - E ) y los diagramas de tiempo explicados anteriormente, trabajan igual sea para un bus de datos de 4 Bits o de 8 Bits. El LCD está configurado por defecto para un bus de datos de 8 bits, es decir que no es necesario programarse, pero la configuración del bus de datos con una longitud de 4 Bits requiere una secuencia cuidadosa de instrucciones previas inmediatamente después de encender el modulo LCD.

La longitud escogida para trabajar el bus de datos deberá hacerse en el principio de la programación del modulo LCD. En la Figura 4 se puede observar la inicialización de un modulo LCD para trabajar con un bus de datos de 8 bits y de 4 bits en la Figura 5.

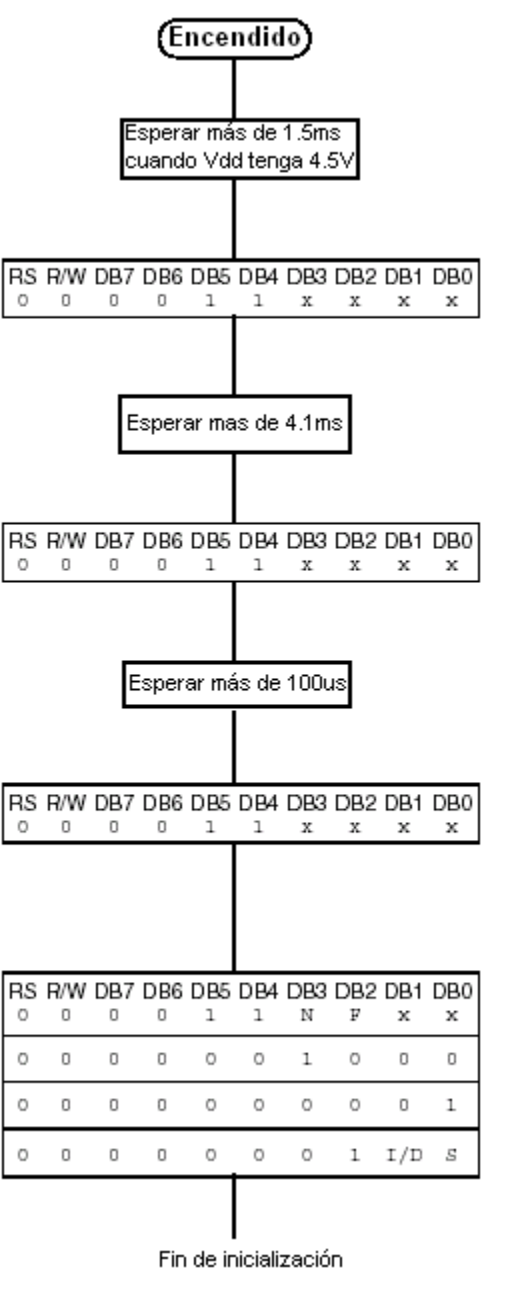

<span id="page-6-0"></span>**Figura 4. Inicializaciones para bus de datos de 8 bits**

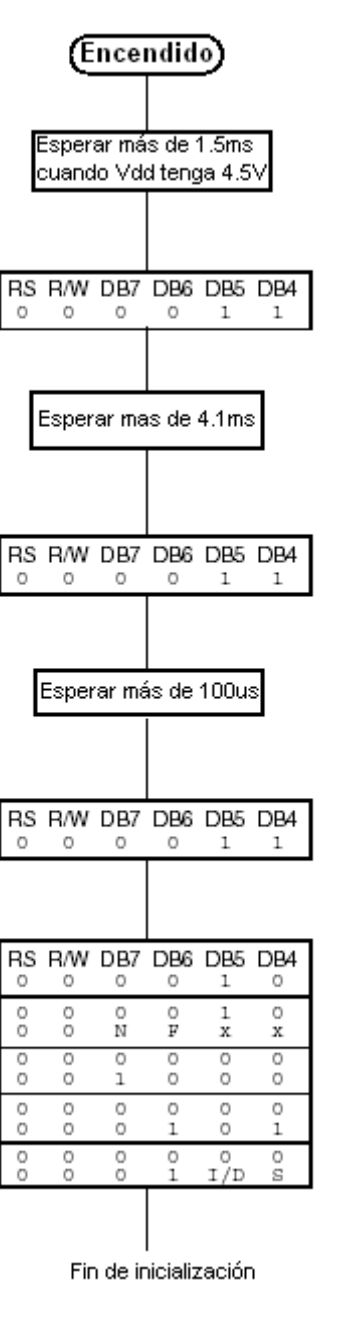

<span id="page-7-0"></span>**Figura 5. Inicializaciones para bus de datos de 4 bits**

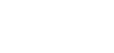

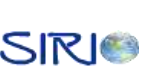

#### <span id="page-8-0"></span>**2.3 INICIALIZACIÓN DEL MODULO LCD**

Todo modulo LCD deberá inicializarse, esta inicialización indicará como deberá operar la pantalla. La inicialización representa las instrucciones que deberán ser ejecutadas por el modulo LCD antes de su funcionamiento normal. Las instrucciones que están dentro de la inicialización solamente se ejecutan después que se enciende el modulo LCD y no podrán ser cambiadas posteriormente. Por ejemplo, se tienen algunos parámetros que pueden ser ejecutados en la inicialización antes de comenzar a funcionar el modulo LCD:

- Selección de la longitud del bus de datos (4 Bits / 8 Bits).
- Activar el número de líneas que se visualizaran el módulo LCD.
- Encender el Modulo LCD.

Las siguientes instrucciones también podrán ser colocadas en la inicialización, con la diferencia que podrán ser cambiadas en cualquier parte del programa.

- **Mantener el mensaje fijo y desplazar el cursor.**
- Desplazar el mensaje y mantener el cursor fijo.
- Hacer que el carácter señalado parpadee o no.

## <span id="page-8-1"></span>**2.4 MEMORIA VOLÁTIL DE DESPLIEGUE DE DATOS (DDRAM, DISPLAY DATA RAM)**

Corresponde a la memoria en donde se almacenan los caracteres que desean verse en la pantalla del LCD. Ésta almacena datos a desplegar representados en caracteres de 8 bits. Su capacidad es de 80 caracteres (bytes). El área que corresponde a posiciones de memoria que no son usadas para desplegar, puede usarse para almacenamiento de información. En la Figura 6 se muestra la memoria DDRAM para un LCD y las posiciones de despliegue.

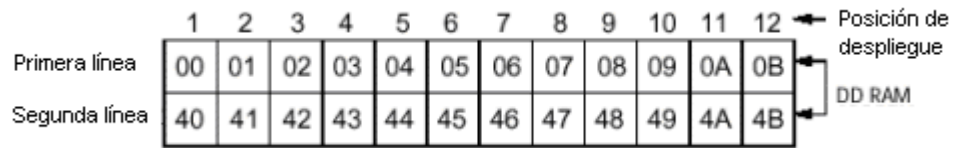

#### **Figura 6. DDRAM de un LCD**

## <span id="page-9-2"></span><span id="page-9-0"></span>**2.5 MEMORIA VOLÁTIL DE GENERACIÓN DE CARACTERES (CGRAM CHARACTER GENERATOR RAM)**

En esta memoria, el usuario puede definir sus propios patrones de caracteres. La CGRAM es de 64 bytes, permitiendo a un carácter de 5\*8 pixeles que sean definidos diversos patrones.

### <span id="page-9-1"></span>**2.6 CONJUNTO DE INSTRUCCIONES BÁSICAS DE UN MÓDULO LCD**

La Tabla 1 representa el conjunto de instrucciones de un módulo LCD, en ella se muestra toda la información necesaria que se requiere para cada instrucción.

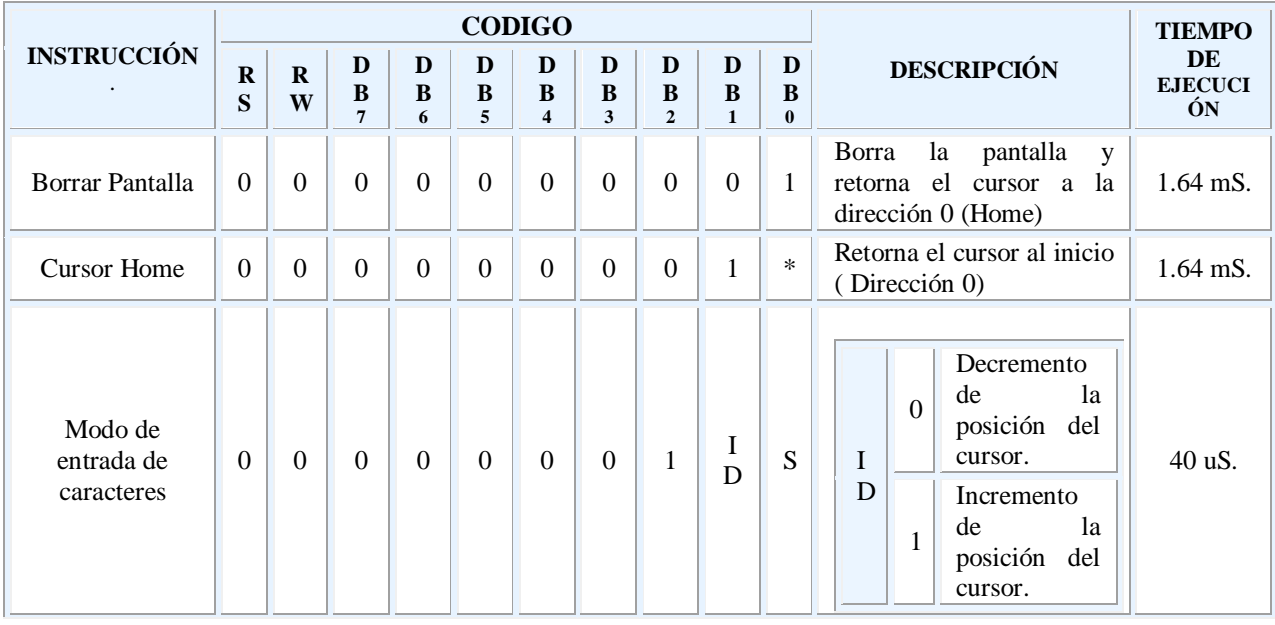

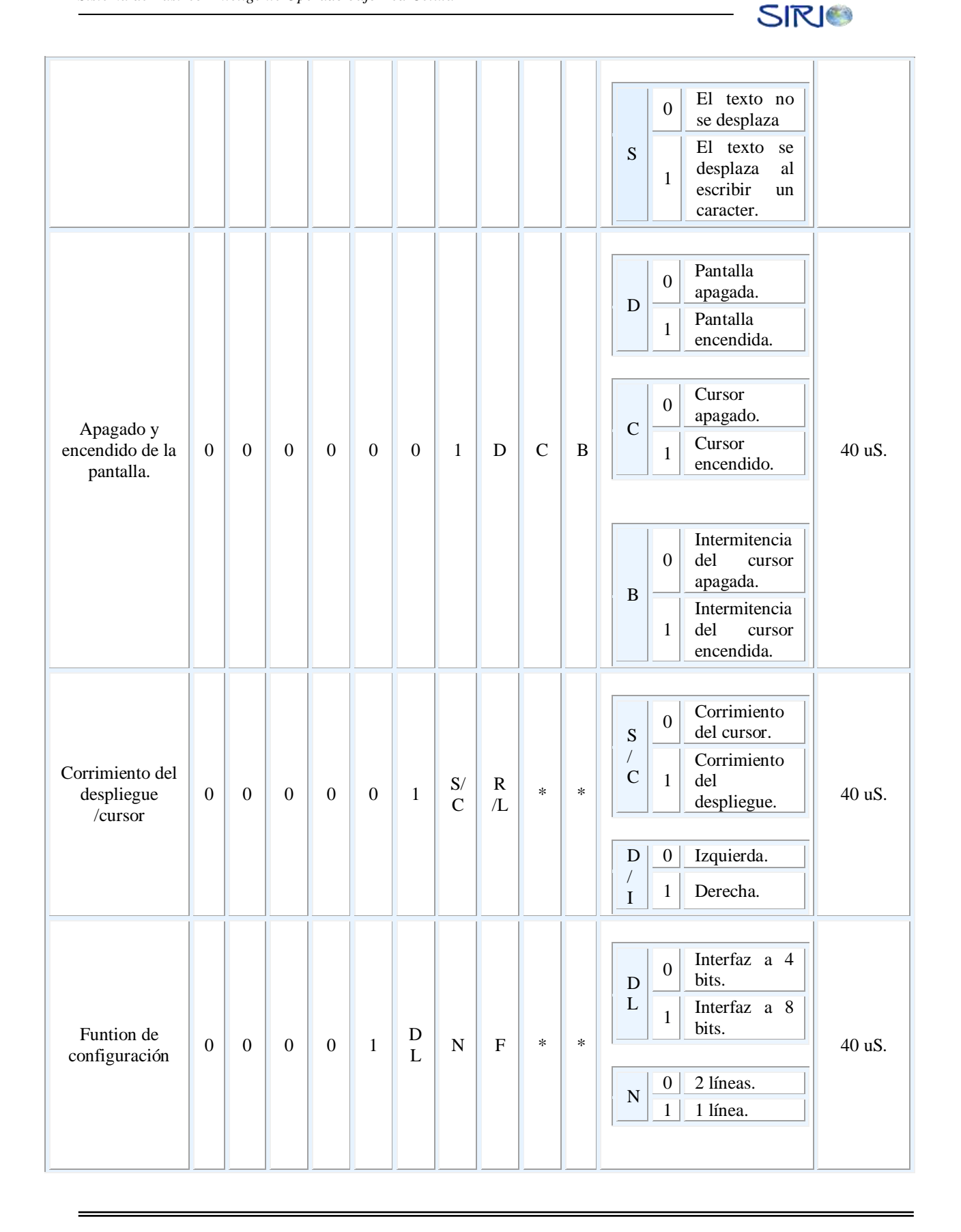

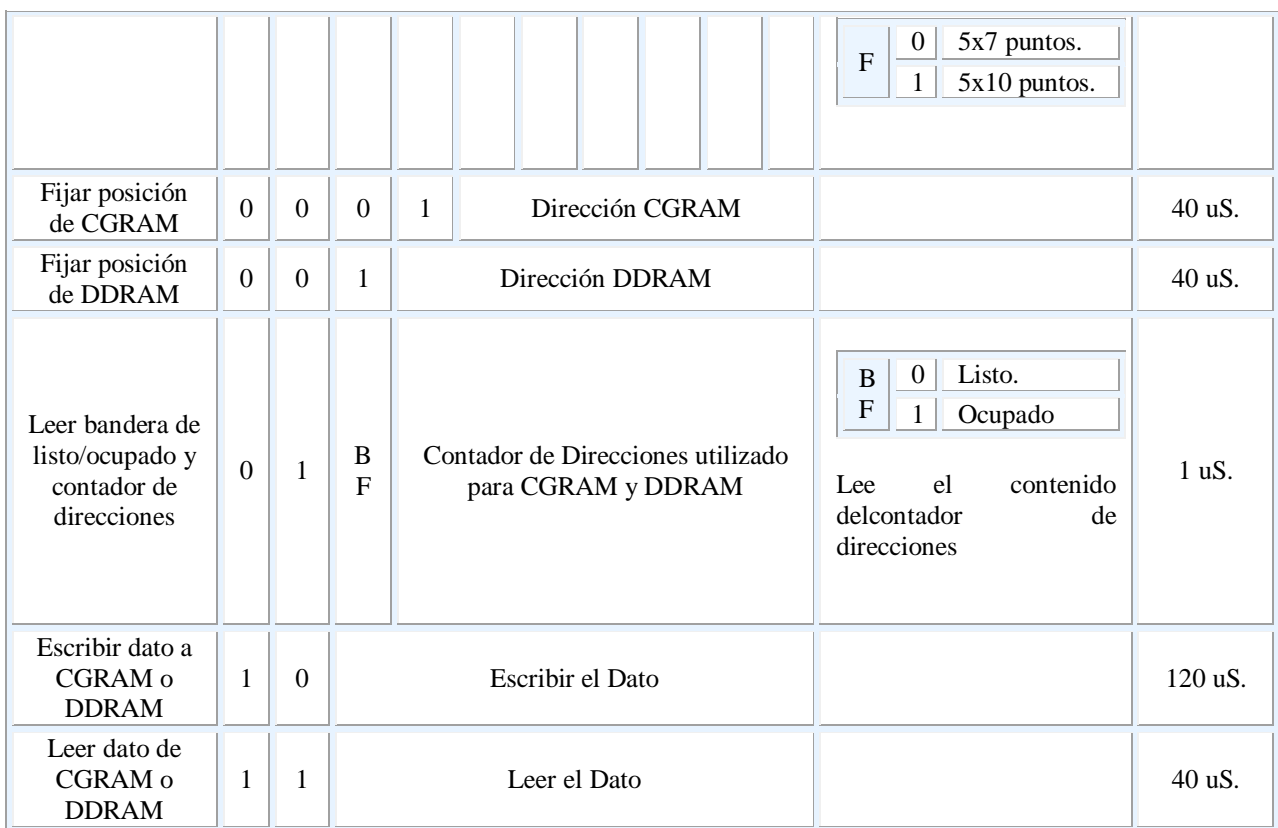

<span id="page-11-0"></span>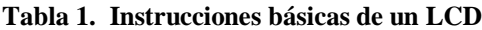

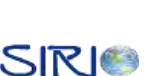

#### <span id="page-12-0"></span>**3 IMPLEMENTACIÓN DEL CONTROLADOR CENTRAL**

#### <span id="page-12-1"></span>**3.1 BUZÓN DE DESPLIEGUE**

El microcontrolador posee 4 espacios de memoria para el almacenamiento de datos que de alguna forma deben ser desplegados al usuario que manipula la interfaz de usuario. Estos datos poseen la característica de ser volátiles, es decir que son reemplazados de forma rápida por otros datos, y por esta razón se almacenan en la memoria de datos que es de carácter volátil. En la Figura 7 se pueden ver los 4 bancos y sus posiciones de memoria. Puede verse que se cuenta con buzones de 48 bytes ubicados en los bancos 2 y 3 del microcontrolador PIC 16F877 que conforman un total de 192 posiciones de memoria.

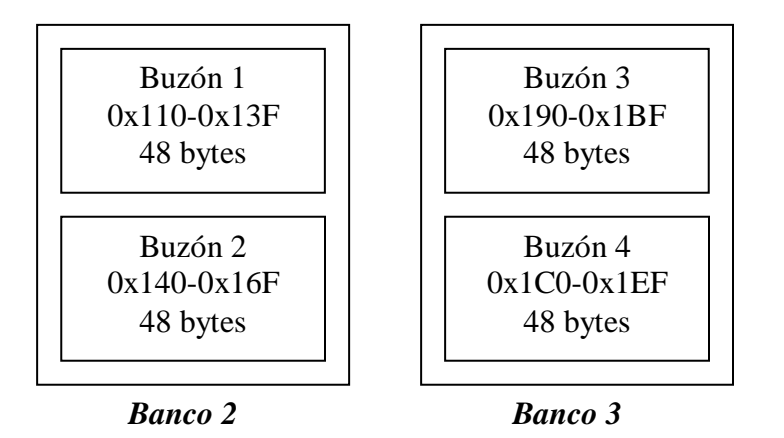

**Figura 7. Buzón de despliegue del microcontrolador**

<span id="page-12-2"></span>En los buzones citados anteriormente se almacena información como mensajes de texto entrantes y salientes, ítems de los menús a ser mostrados al usuario, velocidad hora y fecha actuales.

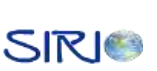

La aplicación se encarga de ubicar cualquier valor en el buzón de despliegue y dar la orden de mostrarse, estos dos procesos se hacen de forma independiente, es decir primero se llenan los buzones que se deseen y luego se ordena desplegar un buzón determinado. Se tomó el tamaño de 48 bytes, pues este es el número de caracteres que pueden ser visualizados en el LCD, así este puede mostrar un total de 4 pantallas distintas.

Para el proceso de despliegue, se utiliza un apuntador de memoria denominado *POSDESP*, allí se almacena la posición de memoria actual del Buzón de despliegue utilizado en un momento determinado para almacenar o retirar información. También se utiliza el registro R1 como contador de caracteres a ser desplegados. El proceso de despliegue del Buzón 1 se muestra en la Figura 8.

El primer paso a llevar a cabo en el despliegue de cualquier Buzón es fijar en el registro *POSDESP* la dirección del campo de memoria a ser desplegado. Luego se fija el contador R1 en el valor correspondiente al número de caracteres a desplegarse que en este caso es 48. Una vez realizado esto, se debe colocar el cursor en la primera posición del LCD e ingresar cada carácter de forma secuencial. Cada vez que se ingresa un nuevo valor, el LCD cambia a su siguiente posición de forma automática, sin embargo el cambio de línea debe hacerse de forma manual puesto que el número de campos de memoria es mayor al número de caracteres que pueden ser desplegados y la memoria del LCD se seguiría llenando aunque no se pudieran visualizar los datos.

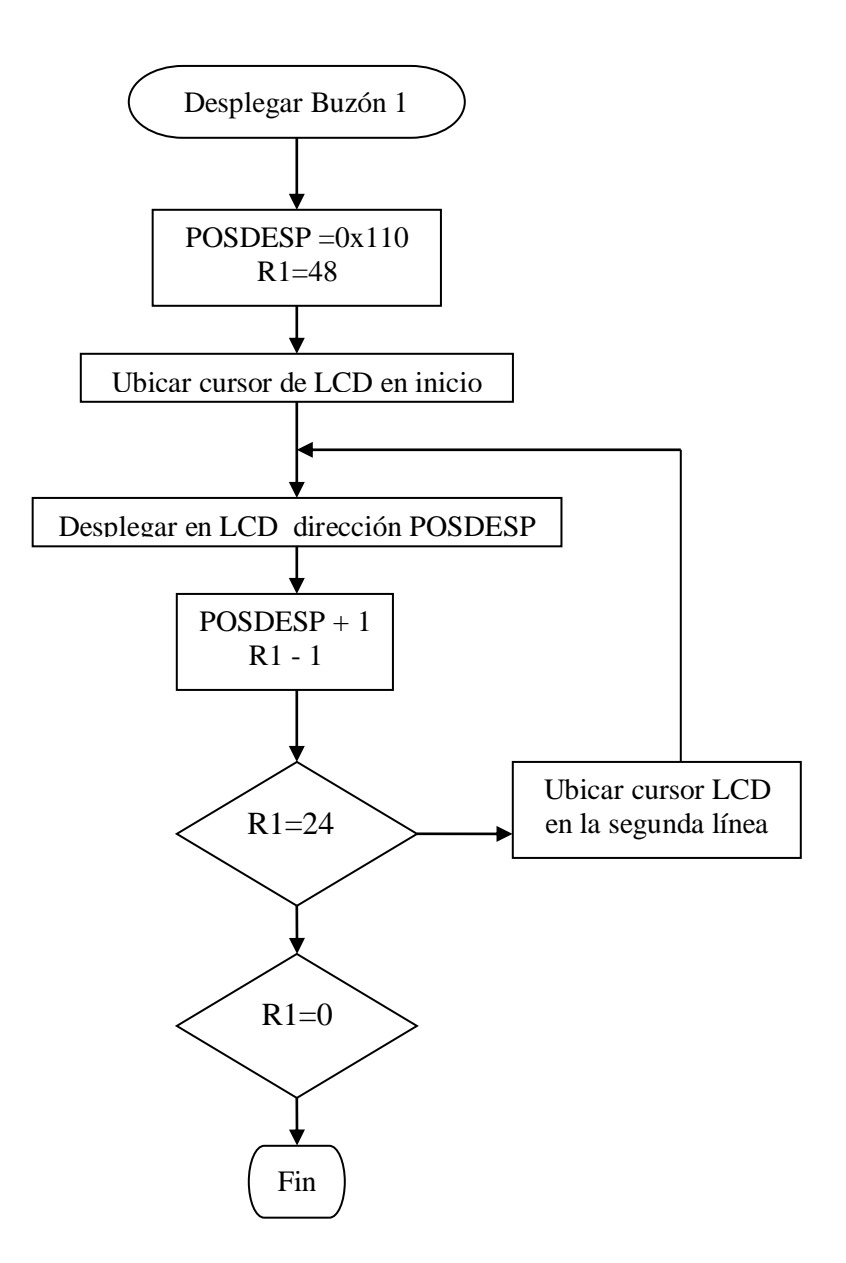

**Figura 8. Diagrama de flujo Desplegar Buzón 1**

#### <span id="page-14-1"></span><span id="page-14-0"></span>**3.2 ESTADOS DEL MICROCONTROLADOR**

En la Figura 9 se muestran los principales estados del microcontrolador.

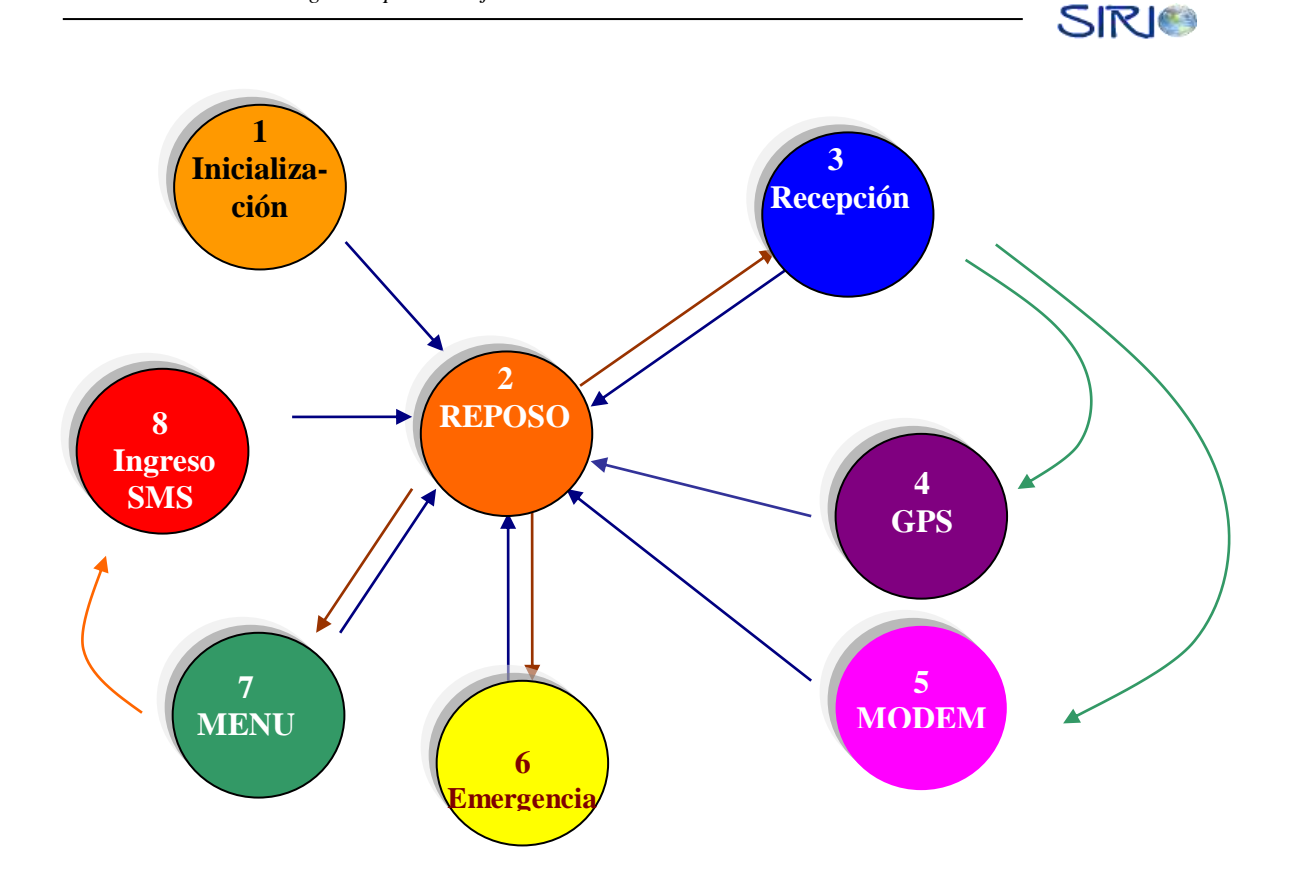

**Figura 9. Principales estados del microcontrolador**

#### <span id="page-15-1"></span><span id="page-15-0"></span>*3.2.1 Estado 1: Inicialización*

Este es el estado que configura los parámetros iniciales para cada uno de los módulos del microcontrolador. El ingreso a este estado se realiza cada vez que el microcontrolador detecta un nivel bajo de voltaje en el pin de restablecimiento (pin n 1) o es nuevamente energizado. En la Figura 10 se puede ver el diagrama de flujos de este estado.

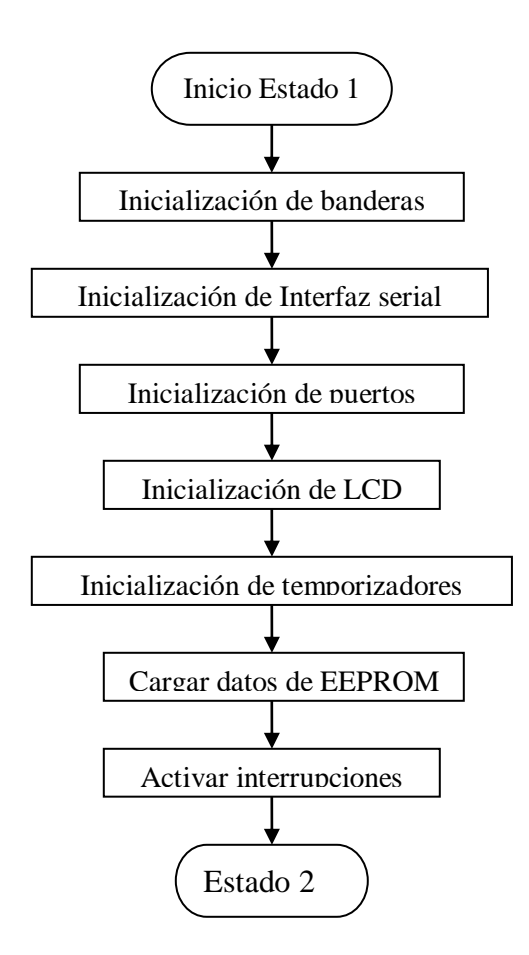

<span id="page-16-0"></span>**Figura 10. Diagrama de flujo Estado 1**

A continuación se verá de forma más detallada el proceso de Cargar datos de EEPROM. El primer dato a cargar, es el teléfono del SC, este se ha denominado teléfono 1. Como se puede ver en la Figura 11, éste proceso copia el número del teléfono1 que se encuentran en la memoria EEPROM en la memoria de datos volátil. Para esto, en cada memoria se utiliza un apuntador que posee el valor de la dirección de la memoria. El apuntador de la memoria de datos se denomina *TEL1POS* y el de la memoria EEPROM, *EETEL1POS*.

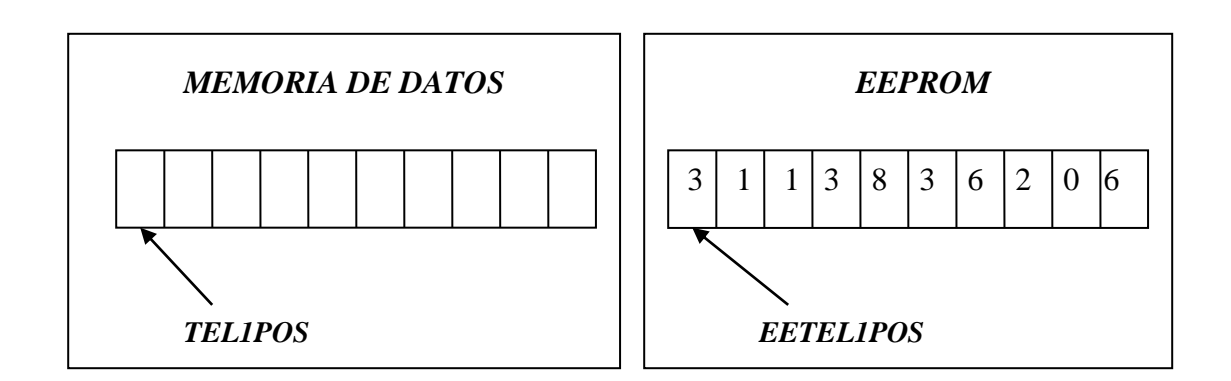

**Figura 11. Apuntadores a memoria de datos y EEPROM para el teléfono de SC**

<span id="page-17-0"></span>Adicionalmente, se utiliza un contador denominado *CONTEE* que indica el número de posiciones de memoria a ser leídos en la EEPROM. En la Figura 12 se indica el diagrama de flujos de este proceso.

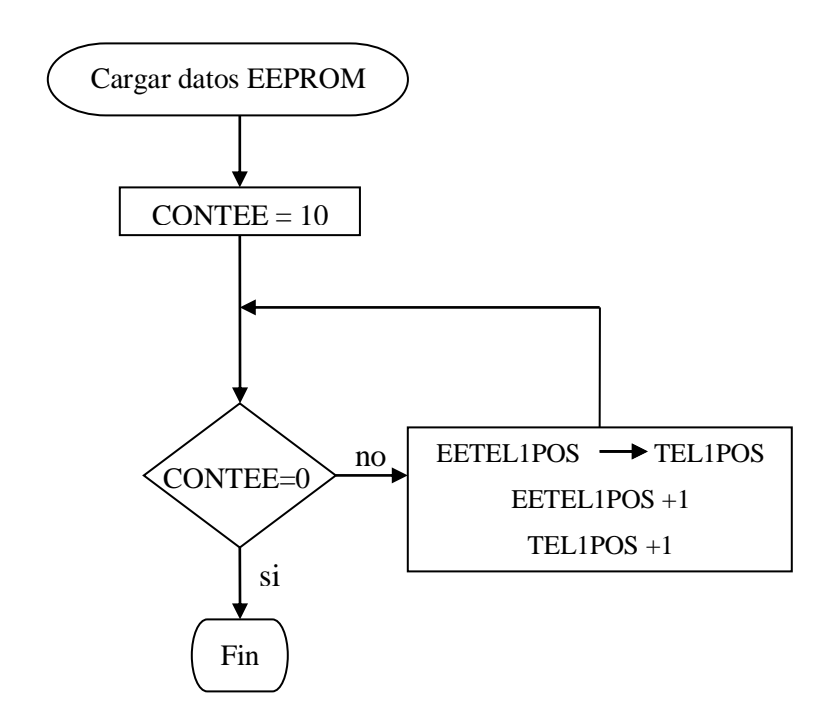

<span id="page-17-1"></span>**Figura 12. Diagrama de flujo Cargar datos EEPROM**

El segundo valor a cargar en memoria volátil es el teléfono del UR. Este proceso se hace exactamente igual al anterior, lo único que varía es el nombre de los apuntadores que en este caso harán referencia al teléfono 2.

#### <span id="page-18-0"></span>*3.2.2 Estado 2: Reposo*

Este es el estado por defecto del controlador, aquí el dispositivo está en escucha constante de cualquier interrupción que provenga del GPS, del MODEM o de la interfaz de usuario. El diagrama de flujo de este estado se muestra en la Figura 13.

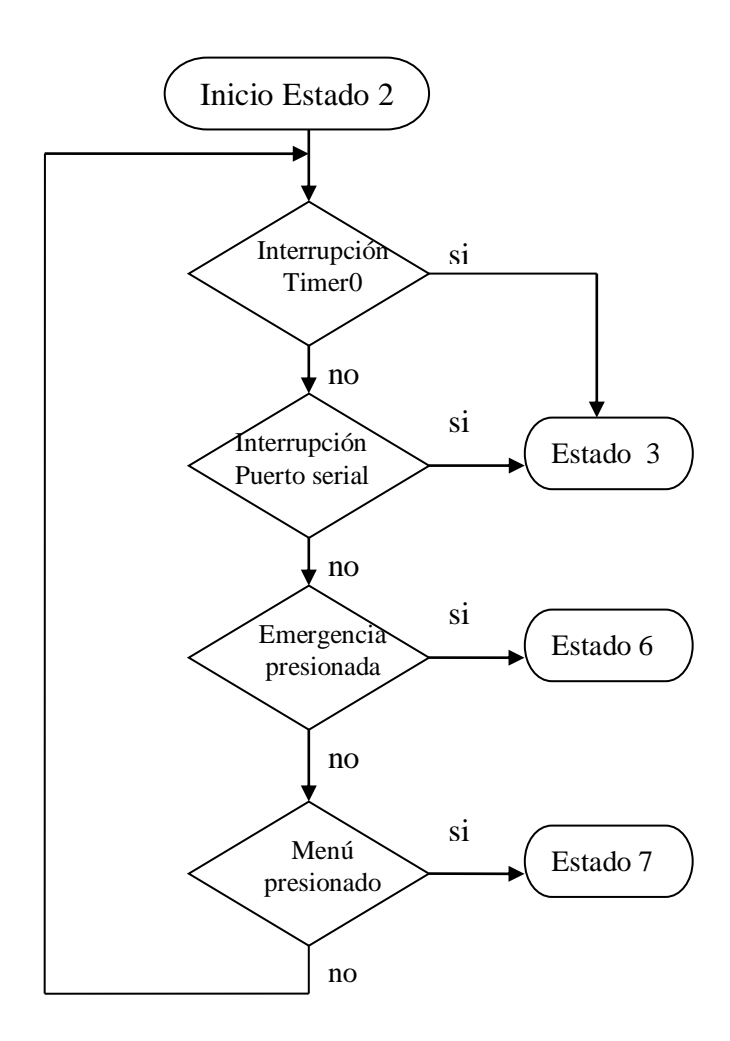

<span id="page-18-1"></span>**Figura 13. Diagrama de flujo Estado 2**

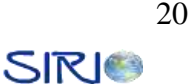

#### <span id="page-19-0"></span>*3.2.3 Estado 3: Recepción*

Este estado se activa en el momento en el que el microcontrolador recibe una interrupción del Timer0 o del módulo de recepción serial provocada por la recepción de un caracter. La configuración del módulo de recepción serial es 4800 baudios, 8 bits de datos, sin paridad, 1 bit de parada, sin control de flujo.

Este módulo no realiza el almacenamiento de cada uno de los caracteres que son recibidos por la interfaz serial. Tanto los mensajes provenientes del GPS como los del MODEM poseen encabezados los cuales son detectados y llevan al microcontrolador a otros estados, estas cabeceras son los símbolos '\$' y '+' respectivamente. Puesto que el módulo no tiene una forma de identificar que la transmisión se ha terminado, ya que esto implicaría el uso de un protocolo de nivel más elevado, cuando comienza la recepción se activa el Timer0. Cada vez que es recibido un nuevo caracter, el Timer0 es reiniciado. La recepción finaliza en el momento en el que el temporizador se desborda. El diagrama de flujo de este estado se muestra en la Figura 14.

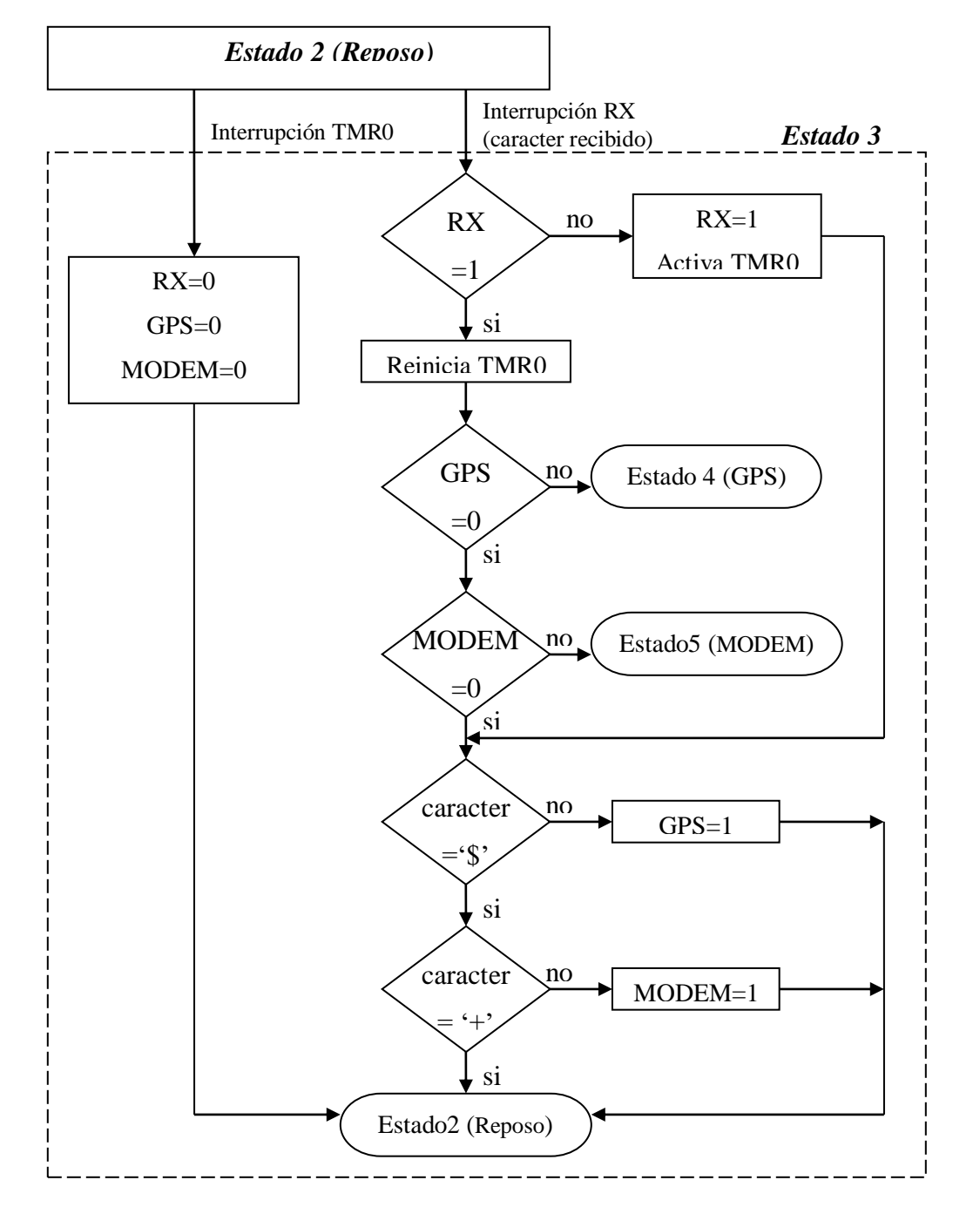

**Figura 14. Diagrama de flujo Estado 3**

<span id="page-20-0"></span>Puesto que un mensaje que provenga del MODEM o del GPS posee varios caracteres, el microcontrolador pasará al Estado 3 (recepción) tantas veces como caracteres se hayan recibido. Para que el microcontrolador pueda llevar una secuencia del estado actual, se utilizan tres banderas. La bandera RX se fija en el momento que se recibe el primer

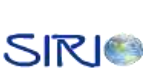

caracter del mensaje y se clarea cuando el Timer0 se desborda, ella le indica al control que existe una recepción en curso. La bandera GPS es fijada cuando se recibe el caracter '\$', de allí en adelante cada vez que se reciba un nuevo caracter el controlador pasará al Estado 4 (GPS). De forma análoga, al recibirse el carácter '+' se fija la bandera MODEM y de allí en adelante el controlador pasará al Estado 5 (MODEM).

#### <span id="page-21-0"></span>*3.2.4 Estado 4: GPS*

En este estado, el microcontrolador lleva a cabo el almacenamiento de la información proveniente del GPS, puesto que el mensaje contiene información que no es necesaria en la aplicación, deben almacenarse únicamente los datos que sean útiles.

Como se explicó en la monografía, se utilizan dos mensajes básicos del GPS para la obtención de los datos necesarios. Estos mensajes son \$GPGGA y \$VTG. Los datos que se utilizan en cada mensaje se muestran en la Tabla 2.

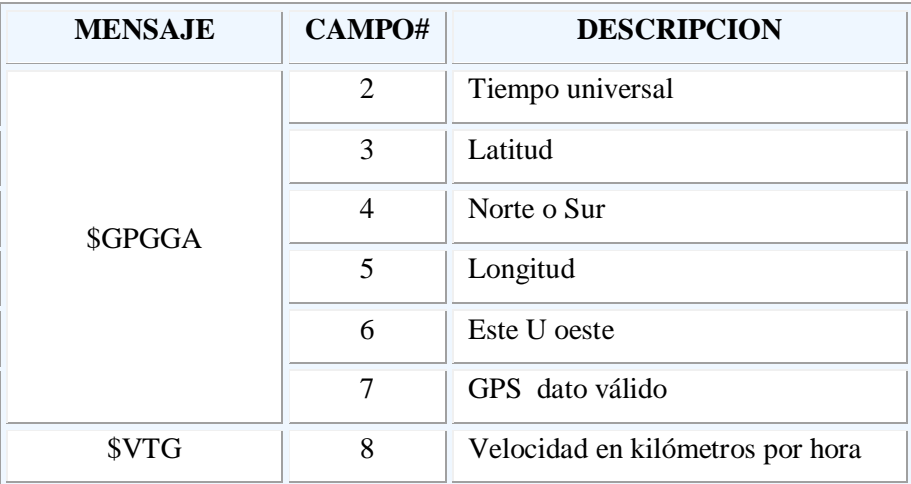

#### **Tabla 2: Campos utilizados en los mensajes del GPS**

<span id="page-21-1"></span>Cada campo del mensaje se encuentra separado por el símbolo '*,*' (coma). En la memoria de datos (memoria volátil), existe un espacio destinado a cada uno de los campos que se

muestran en la Tabla 2, cada vez que los mensajes del GPS son recibidos los datos antiguos son sobrescritos, los campos que no son de utilidad para la aplicación son descartados por el microcontrolador. A continuación se presenta el diagrama de flujo de este estado (Figura 15) y una descripción detallada de él.

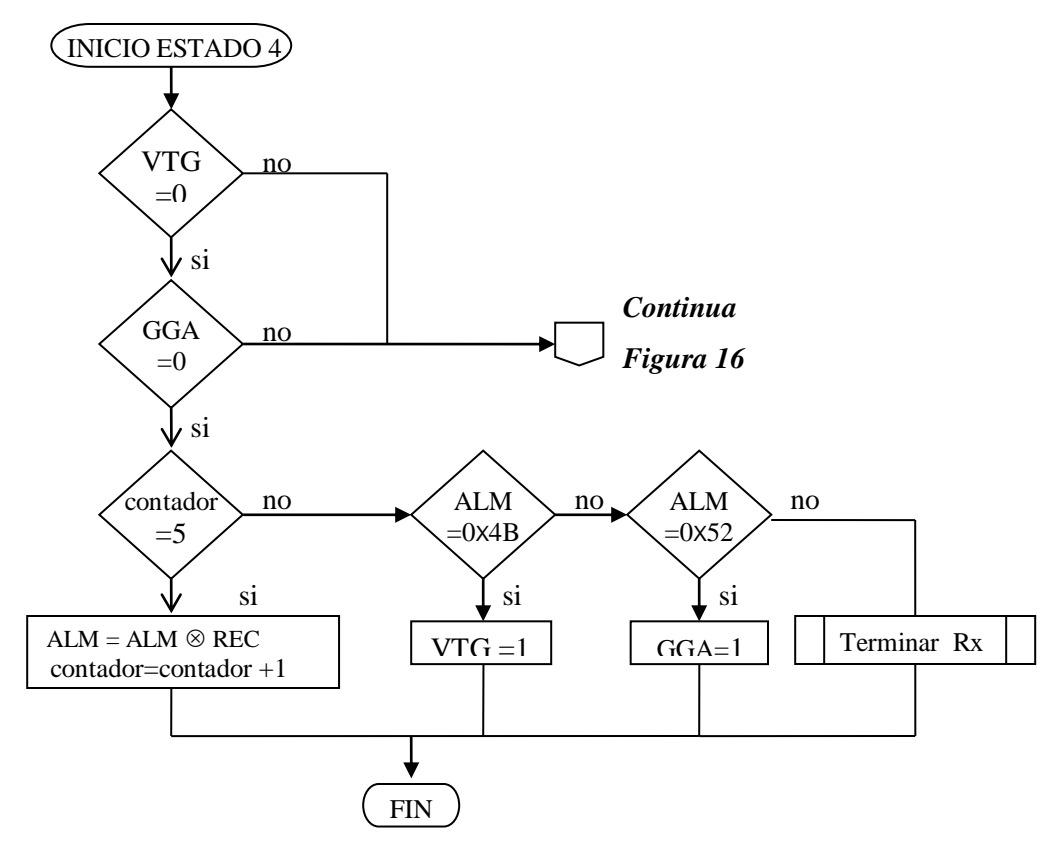

**Figura 15: Diagrama de flujo Estado 4(GPS) parte 1**

<span id="page-22-0"></span>Las banderas VTG y GGA de la Figura 15 se utilizan para indicar al microcontrolador que la recepción corresponde al mensaje \$GPVTG o \$GPGGA respectivamente, éstas inicialmente se encuentran clareadas. Para poder determinar el mensaje que se está recibiendo, se hace una operación "or exclusiva"  $(\otimes)$  de los cinco primeros caracteres que se encuentran después del símbolo '\$'.

Para realizar la operación se utilizan las variables *ALM*, que contiene el valor almacenado, y *REC*, que contiene el valor del último carácter recibido por la interfaz serial. El valor de *ALM* es reemplazado por el resultado de la operación "or exclusiva" entre el valor actual de *ALM* y *REC*. Para llevar la cuenta se utiliza un contador que se incrementa cada vez que se ejecuta esta operación. Cuando el contador llega a cinco se evalúa el valor de ALM si el resultado es 0x4B, el mensaje es VTG y se fija la bandera VTG; si el resultado es 0x52, el mensaje es GGA y se fija la bandera GGA; de lo contrario el mensaje es desechado y se da por terminada la recepción de datos.

Tanto cuando la bandera VTG o GGA se encuentra en uno lógico, se sabe con certeza que se está recibiendo uno de los dos mensajes y se lleva a cabo el proceso que se muestra en la Figura 16.

El carácter recibido puede ser tanto un separador de campo ',' o el valor de un campo, cuando corresponde al primero, el microcontrolador debe determinar si el campo del mensaje que se va a recibir a continuación debe ser almacenado en memoria. Para esto se llama a un proceso en donde se consulta una tabla de acuerdo al tipo de mensaje, cuando el campo debe ser almacenado, se fija la bandera *Guardar*, cuando ya se han recibido todos los campos se fija la bandera *End.*

Puesto que la hora y fecha que suministra el dispositivo GPS tienen como referencia la Hora del Meridiano de Greenwich (GMT, Greenwich Meridian Time), deben ser ajustadas a la zona horaria de Colombia que se encuentra atrasada por cinco horas. El proceso realizado para la conversión de la hora se explica en el apartado *3.2.4.1*.

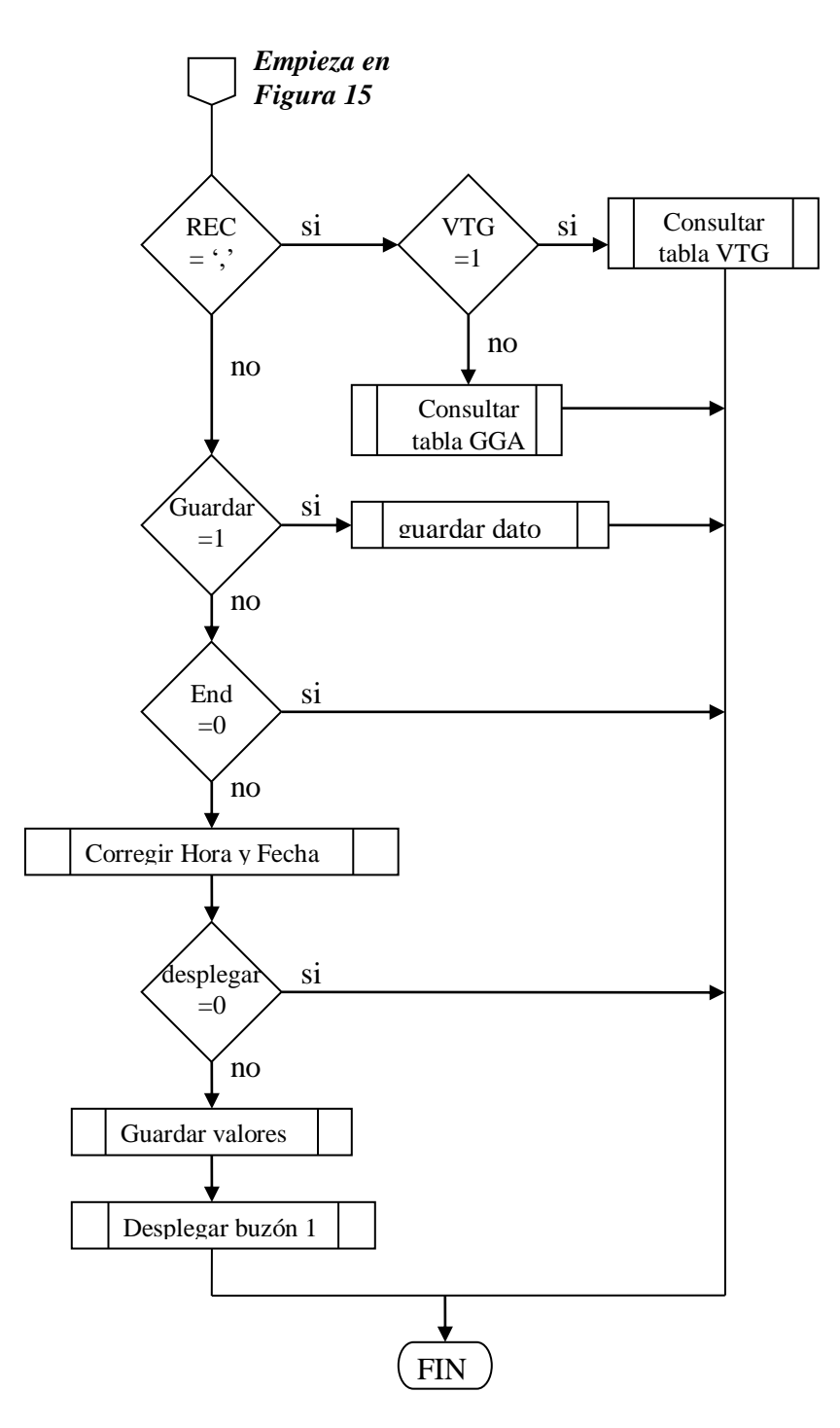

**Figura 16. Diagrama de flujo Estado 4(GPS) parte 2**

<span id="page-24-0"></span>La información que se ha recibido es mostrada al usuario a través de la pantalla de cristal líquido como se muestra en la Figura 17. Esta es la información que aparece por defecto en

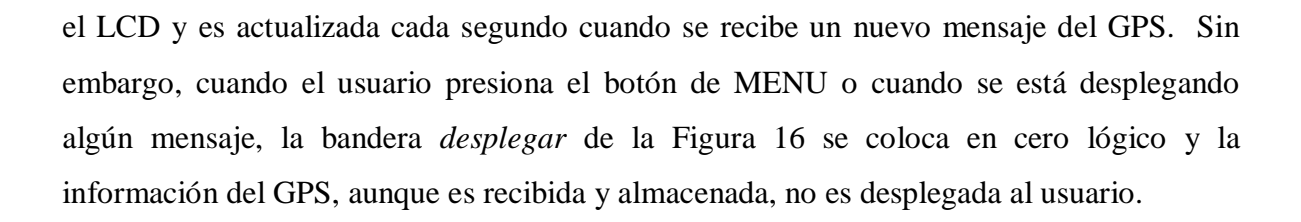

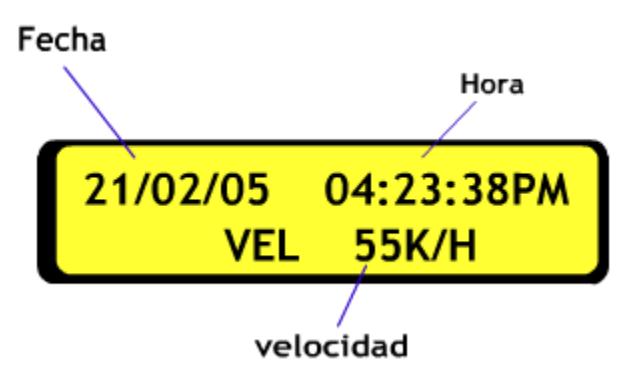

**Figura 17. Despliegue de datos del GPS en el LCD.**

#### <span id="page-25-1"></span><span id="page-25-0"></span>*3.2.4.1 Ajuste de hora y fecha*

El primer paso que se debe hacer es el ajuste de la hora. En Colombia ésta se encuentra siempre cinco horas atrasada con respecto a la de Greenwich. La fecha se atrasa únicamente entre las siete de la noche y las doce de la noche. Adicionalmente la hora se transmite en formato de 24 horas, al cual no muchas personas se encuentran familiarizadas. Por este motivo es necesaria además del ajuste de la hora que suministra el GPS, hacer una conversión al formato AM/PM.

En la Tabla 3 se muestran las diferencias de tiempo entre diversos formatos para la hora colombiana y la de Greendwich.

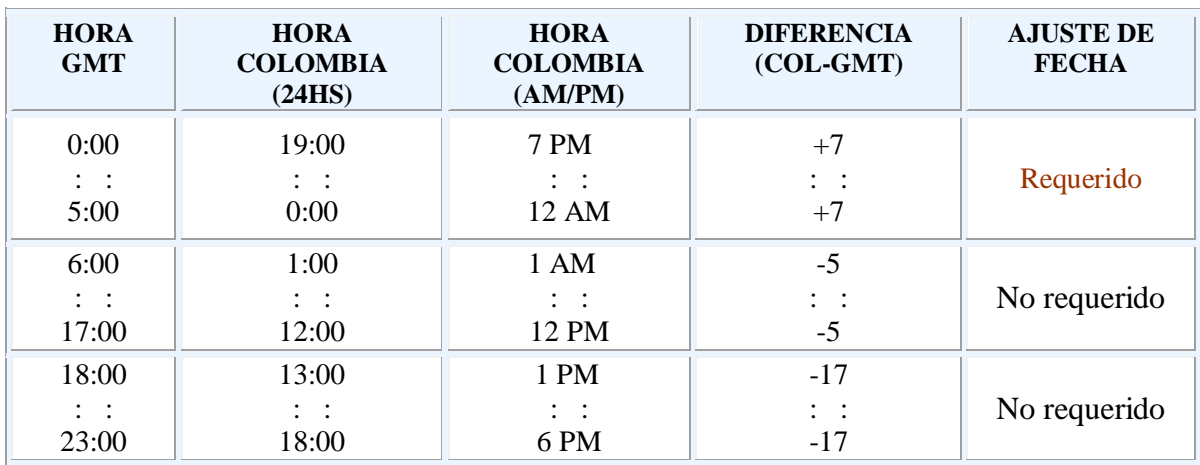

#### **Tabla 3. Diferencia de tiempos entre la hora GMT y la colombiana**

<span id="page-26-0"></span>Como se puede ver en la Tabla 3 entre las cero y las cinco horas GMT, la hora colombiana (AM/PM) se encuentra siete horas adelante. Entre las seis y las 17, la hora colombiana está cinco horas atrás y entre las 18 y 23 GMT, la hora colombiana está 17 horas atrás. También se observa que entre las cero y doce es requerido realizar un cambio de fecha puesto que la fecha GMT en este periodo está un día adelante.

El diagrama de flujo que corresponde al proceso de ajuste de hora se muestra en la Figura 18.

El primer paso es hacer la conversión de formato de la hora de ASCII a hexadecimal para que se puedan realizar operaciones con ella. Luego se evalúa la Hora restándole los valores de la Tabla 3, se determina si la hora es antes o después de meridiano (AM/PM) y si es necesario se debe hacer corrección de fecha. Finalmente, se convierte nuevamente el valor de la hora que ahora se encuentra en formato hexadecimal a ASCII

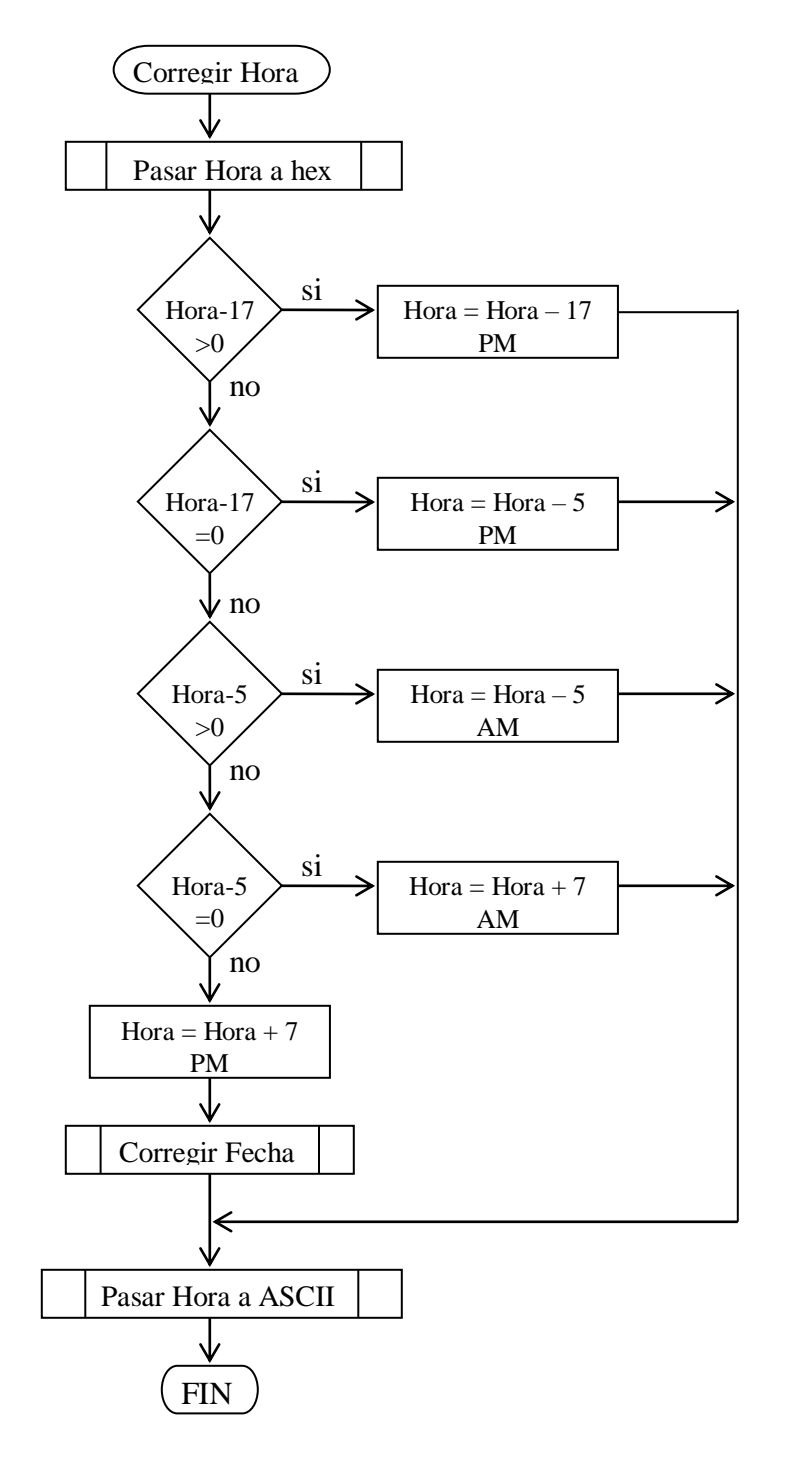

**Figura 18. Diagrama de flujo Corregir Hora**

<span id="page-27-0"></span>.

**SIRI®** 

Para la corrección de la fecha, un punto importante es el cambio de mes o año, también si el año es bisiesto o corriente. A continuación se muestra el diagrama de flujo de esta operación (Figura 19) y una descripción detallada del proceso.

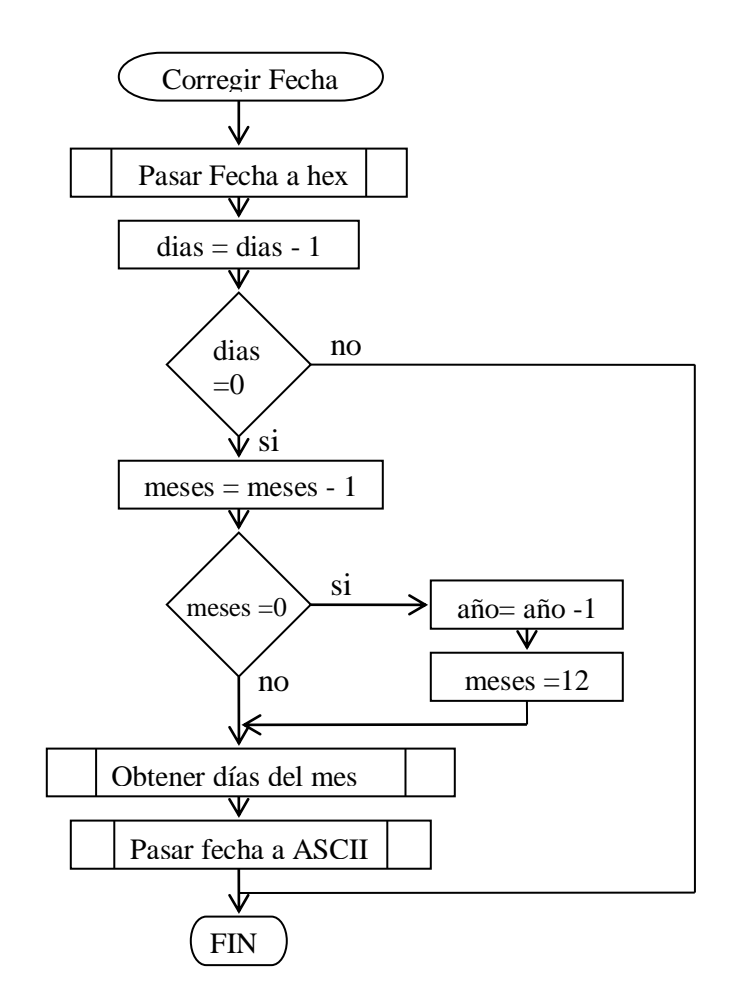

**Figura 19. Diagrama de flujo Corregir Fecha**

<span id="page-28-0"></span>El primer paso a realizarse es hacer la conversión de formato ASCII a hexadecimal de la fecha para poder realizar operaciones con ella. La fecha convertida se almacena en tres registros, uno para los días, otro para los meses y el último para los años. Primero se verifica si al decrementar el número de días el resultado es cero, esto indicaría que ocurrió un cambio de mes en el GPS, pero en Colombia aún no se lleva a cabo. De esta manera, se decrementa el número de meses. Igualmente, si este llega a cero, indica que en la fecha del GPS ocurrió un cambio de año, así, se decrementa el número de años y se fijan los meses al

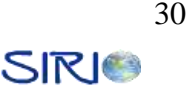

mes de diciembre (doce). El proceso que obtiene los días del mes busca el número de días para cada mes en una tabla, si el mes corresponde a Febrero la búsqueda retorna 29 días si el año es múltiplo de cuatro. Por último, se convierte nuevamente los valores a formato ASCII y así queda completada la operación.

#### <span id="page-29-0"></span>*3.2.5 Estado 5: MODEM*

Aunque el MODEM puede enviar un conjunto amplio de mensajes, sólo uno es procesado, éste es el que corresponde a un SMS entrante y que es transmitido por el MODEM de forma automática cada vez que éste recibe un nuevo mensaje con el formato mostrado en la Figura 20.

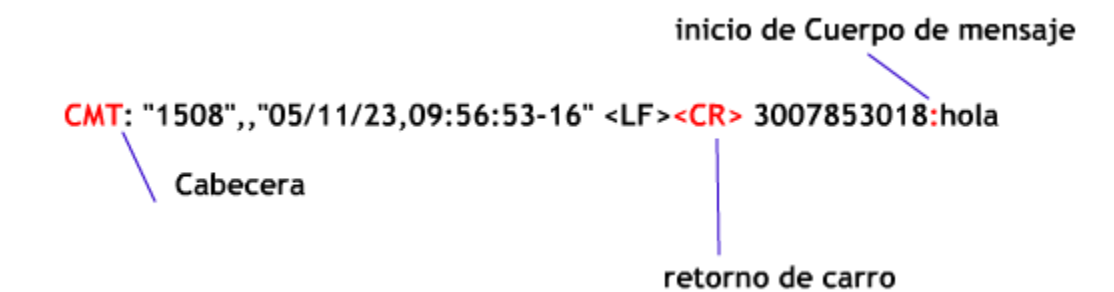

**Figura 20. Formato de recepción de SMS del MODEM GSM**

<span id="page-29-1"></span>Los caracteres que se muestran con rojo en la Figura 20 juegan un papel importante en el procesamiento del mensaje, pues sirven como pista para identificar el cuerpo del mensaje en el que se centra nuestro interés.

El proceso mediante el cual se determina el tipo de mensaje que proviene del MODEM es muy similar al utilizado para determinar los mensajes del GPS y se indica en la Figura 21.

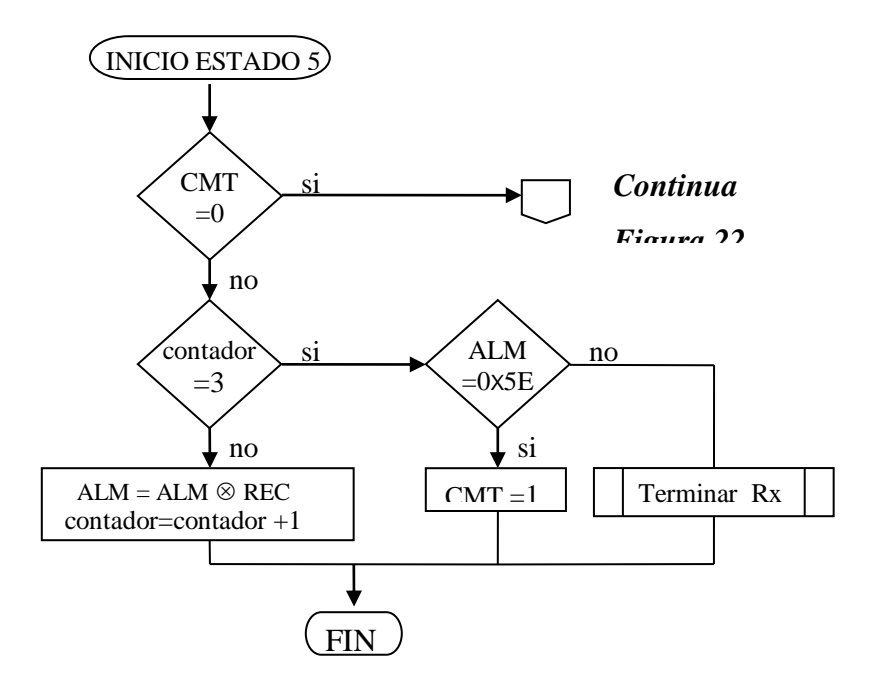

**Figura 21. Diagrama de Flujo Estado 5 parte uno**

<span id="page-30-0"></span>Al igual que con el GPS se realiza una operación or exclusiva con los primeros tres caracteres, si el resultado de la operación coincide con 0x5E, la bandera CMT se fija, de lo contrario se finaliza la recepción.

En la Figura 22 se muestra el proceso realizado una vez se ha identificado que el mensaje que proviene del MODEM es el CMT y que es descrito de forma detallada a continuación.

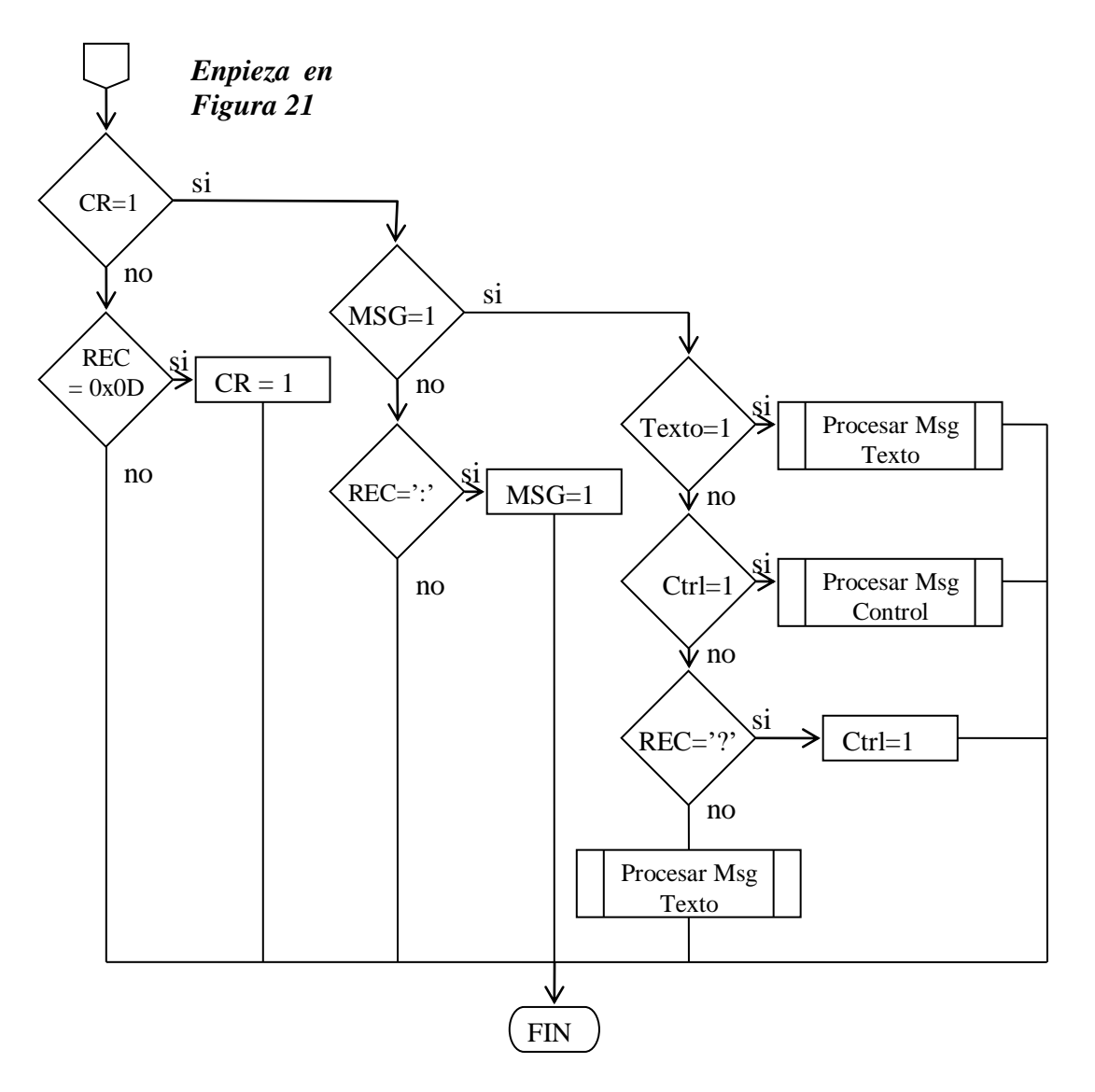

**Figura 22. Diagrama de Flujo Estado 5 parte dos**

<span id="page-31-0"></span>La bandera CR indica al controlador si se ha recibido un retorno de carro (Carrier Return) que equivale al código ASCII 0x0D. De esta forma, los caracteres que se encuentran antes del <CR> son descartados. Una vez recibido, la bandera MSG indica si se ha recibido el caracter ':', de igual forma, los caracteres anteriores a él son descartados. Los ':' anteceden a la carga útil del mensaje e indican que a partir del siguiente carácter se comenzará a recibir información de control o un mensaje para ser desplegado.

La carga útil recibida puede tener dos naturalezas, puede ser un mensaje de control que indique al controlador la ejecución de alguna acción, o puede ser un mensaje de texto con información útil al usuario.

Si es un mensaje de texto corriente éste es movido al Buzón de despliegue y luego desplegado al usuario.

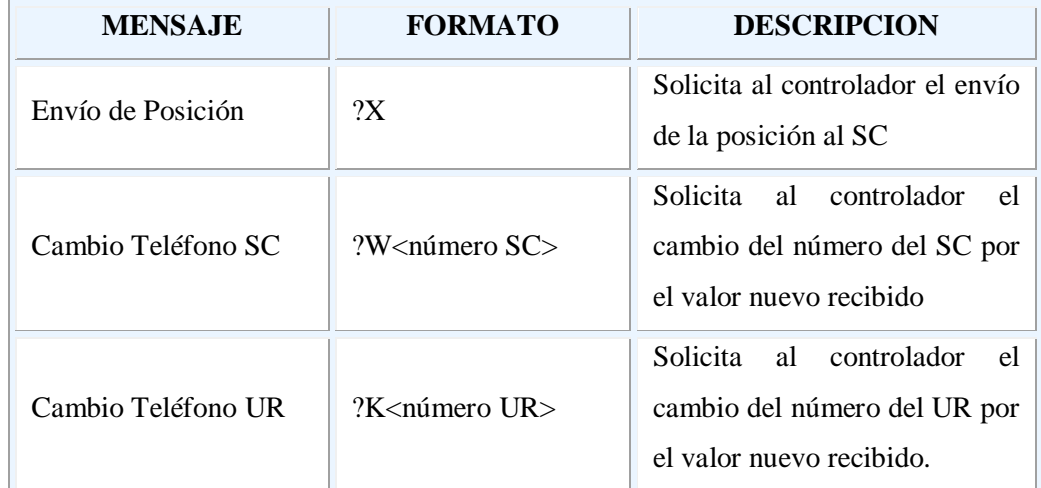

Los mensajes de control pueden ser de tres tipos, los cuales son mostrados en la Tabla 4.

**Tabla 4. Tipos de mensajes de control a ser recibidos por el controlador**

<span id="page-32-0"></span>La variable *Tel* de la Figura 23 se encuentra por defecto en cero, cuando se recibe el carácter 'K' o 'W' toma un valor que puede ser uno para identificar que el número a cambiar es el del SC, o dos para el UR. En el momento en que la variable *Tel* cambia de valor, un contador se fija en diez, que es el número de dígitos a guardar, de allí en adelante los dígitos se almacenarán en memoria volátil hasta que el contador llegue a cero y el número sea transferido a la memoria EEProm. Por otro lado, si el carácter recibido es 'X', debe hacerse el envío de posición de la forma descrita en el apartado *3.2.6*

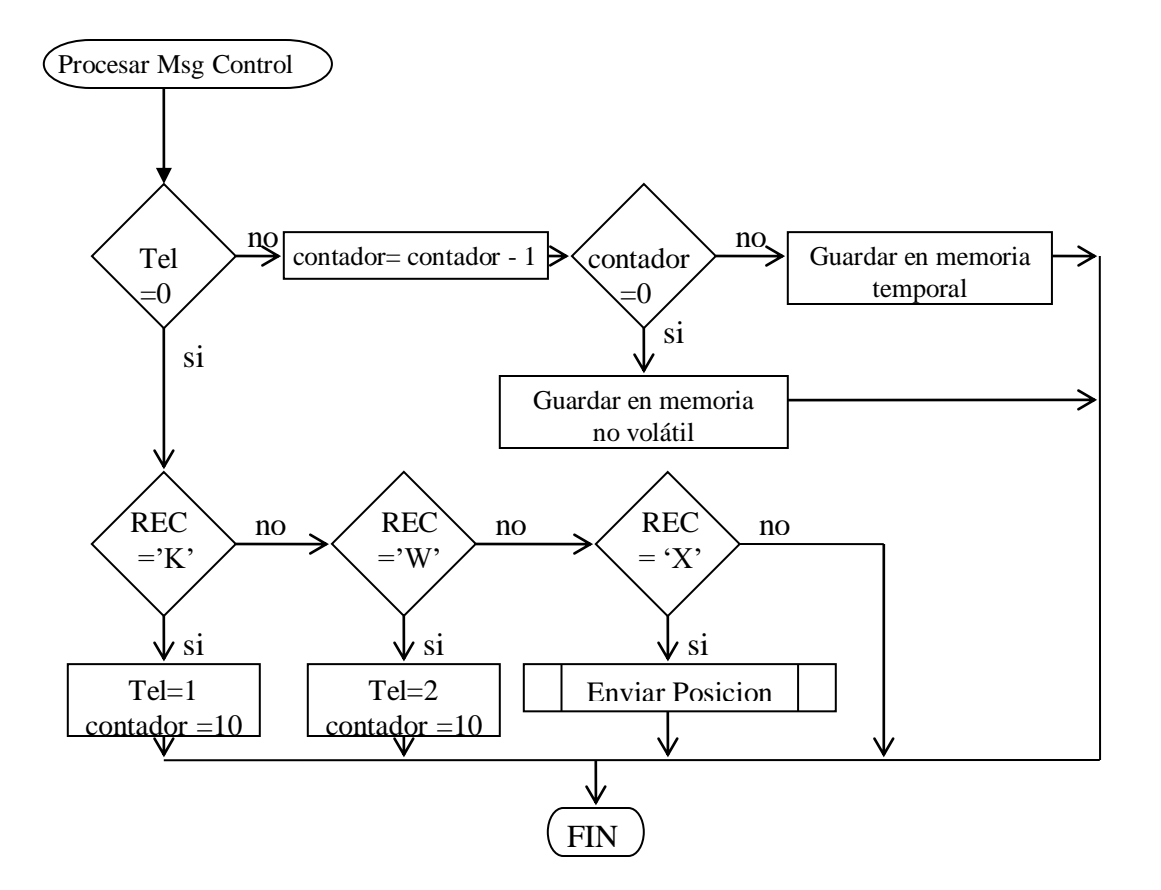

**Figura 23. Diagrama de flujo Procesar MSG Control**

#### <span id="page-33-1"></span><span id="page-33-0"></span>*3.2.6 Estado 6: Emergencia*

Este estado se inicia cuando es presionado el botón de emergencia de la interfaz de usuario. En la Figura 24 se puede ver el diagrama de flujo de este estado.

En el momento en el que el usuario presiona el botón, el microcontrolador realiza un retardo con el fin de eliminar los rebotes producidos de forma mecánica en los contactos del botón. Posteriormente, se habilita el módulo de transmisión serial del microcontrolador, indicando que se desea enviar un mensaje de emergencia y estableciendo el número del teléfono al que se enviará el mensaje como SC. Una vez habilitada la

transmisión serial, se envía al MODEM el comando AT correspondiente al envío de mensajes, para esto es necesario el número de destino que en este caso es el SC.

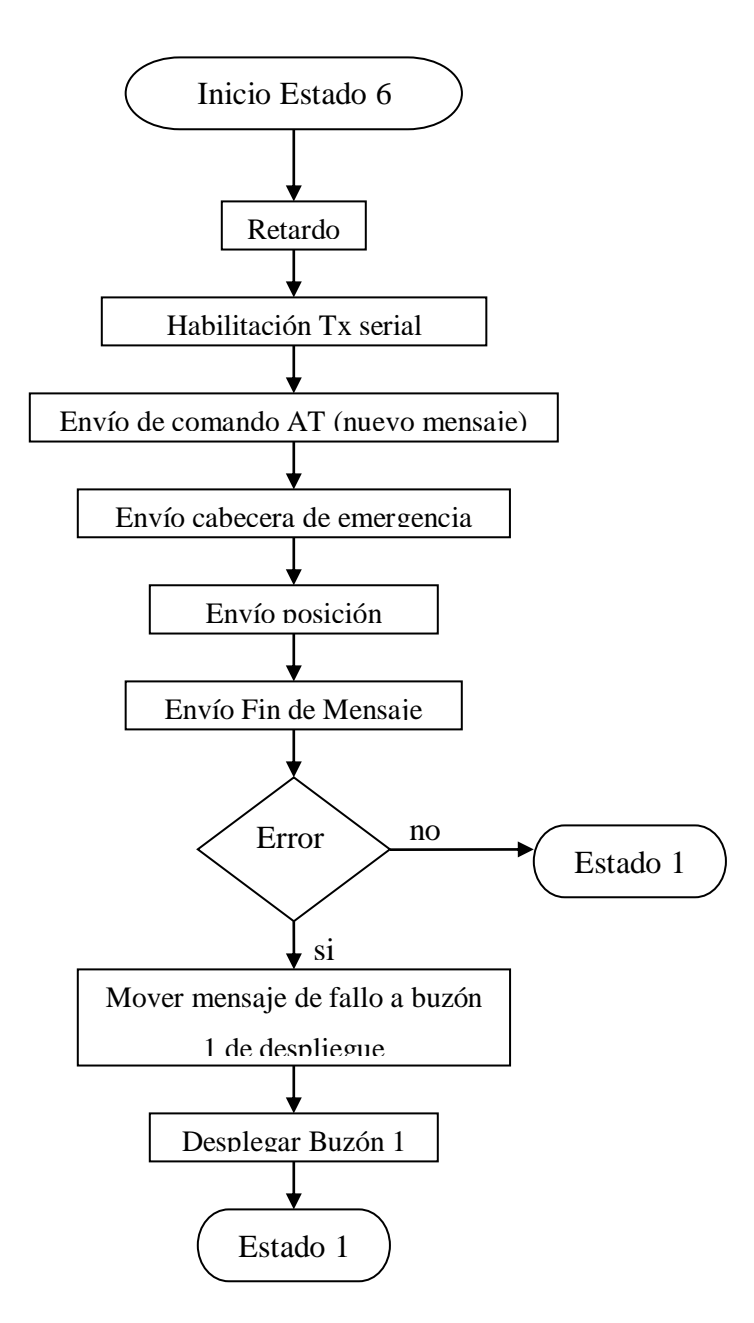

<span id="page-34-0"></span>**Figura 24. Diagrama flujo Estado 6**

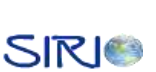

El siguiente paso es enviar una cabecera que le indique al SC que el mensaje corresponde a una emergencia y que debe realizar un proceso adicional con el. Seguidamente se envía la última posición almacenada del UM e información adicional como velocidad, validez de los datos, fecha y hora. Por último, se envía al MODEM un comando que le indica que se ha completado el mensaje para que pueda ser transmitido.

Si el MODEM retorna un mensaje de error debido a cualquier inconveniente que se haya presentado durante la recepción de los datos, el microcontrolador ubica un mensaje de error en el buzón de despliegue y posteriormente es mostrado al usuario a través de la interfaz gráfica.

#### <span id="page-35-0"></span>*3.2.7 ESTADO 7: MENU*

El estado 7 se presenta en el momento en el que el usuario presiona el botón *MENU*. En la Figura 25 se puede ver el diagrama de flujo de éste estado.

La variable *Item* se utiliza para especificar el ítem del menú que se encuentra seleccionado en un momento determinado. En el menú principal únicamente existen dos opciones, la primera es la de Enviar Mensaje SMS y la segunda es la de Solicitar información acerca de lugares cercanos. Cuando un usuario presiona la tecla *arriba*, la variable *Item* se incrementa sin sobrepasar el valor máximo que es dos. Así mismo, si el usuario presiona la tecla *abajo*, la variable se disminuye en uno sin bajar de uno.

En este estado se encuentran activados de forma normal los botones de *Emergencia, Menú, OK* y *cancelar*. Cuando el botón de Emergencia es presionado, el controlador pasa al Estado 6; cuando se presiona el botón de MENU, se reinicia el estado 7; al presionarse la tecla cancelar, se regresa al Estado 2 (estado por defecto); y al presionar el botón OK se determina el valor de la variable *Item* que para el valor uno lleva al proceso de *Ingreso SMS* (Estado 8) y para el valor 2 lleva al menú 2 que es igual al primer menú con la diferencia de que existen 5 ítems que son *restaurantes, hoteles, estaciones de gasolina, talleres y sitios* 

*turísticos.* Cuando se presiona la tecla OK en uno de estos ítems, el microcontrolador envía un mensaje de texto de la misma forma en que envía un mensaje de emergencia (Figura 24) con un encabezado que el SC pueda reconocer.

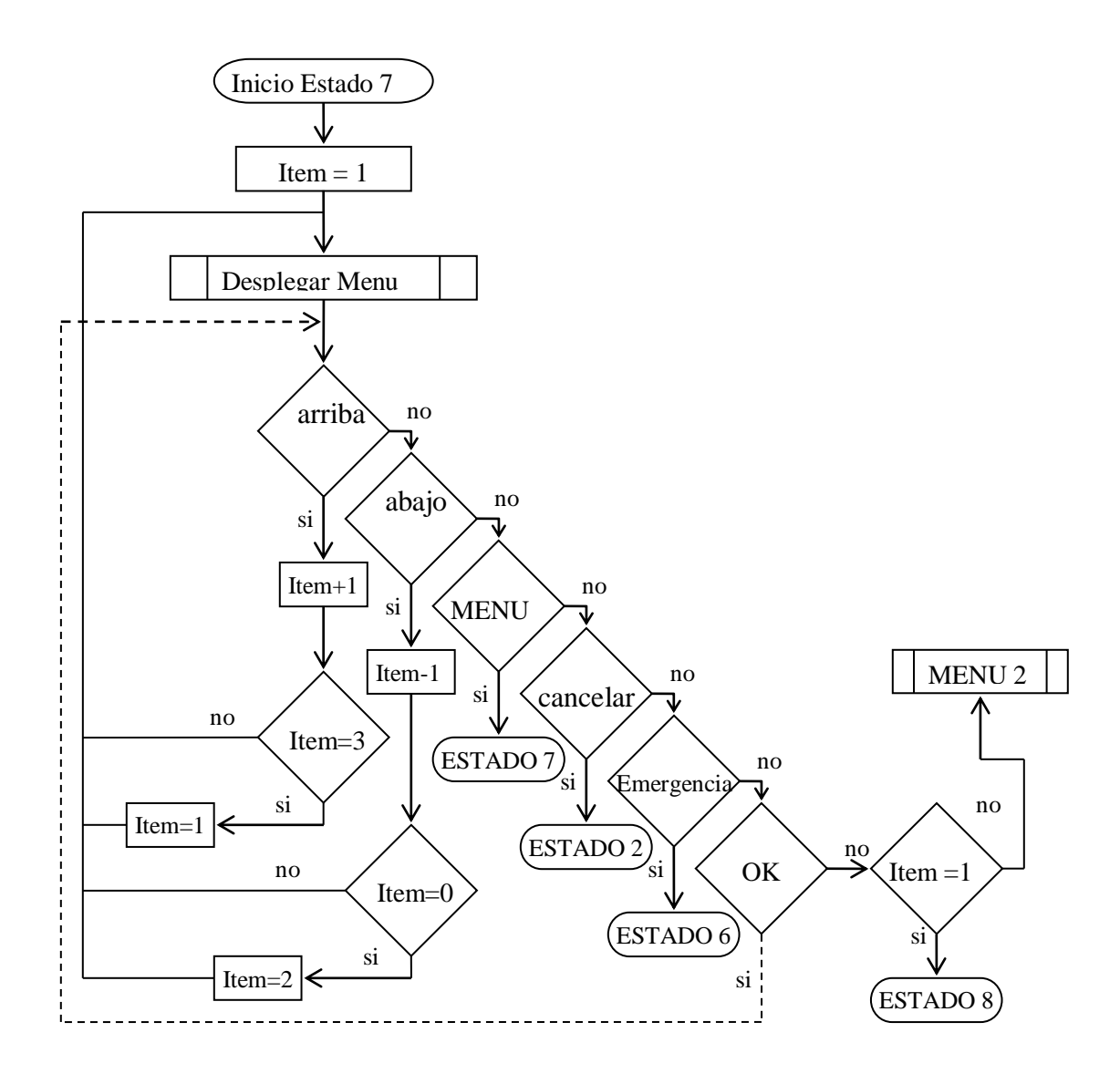

<span id="page-36-0"></span>**Figura 25. Diagrama de Flujo Estado 7**

**SIRI®** 

#### <span id="page-37-0"></span>*3.2.8 ESTADO 8: INGRESO SMS*

El microcontrolador ingresa a este estado en el momento en el que el usuario selecciona la primera opción del menú principal. Allí, el usuario tiene la posibilidad de ingresar un mensaje de texto del mismo método en el que se realiza en un celular convencional, a través de un teclado alfanumérico.

Las características principales del método de introducción de mensajes son:

- El cursor se encuentra activo, de tal forma que el usuario distinga la posición en la cual está escribiendo.
- Los números del uno al nueve del teclado alfanumérico tienen asignado un conjunto de tres letras en orden alfabético y un número. El número cero posee el espacio y un conjunto de caracteres útiles como la coma y el punto.
- El carácter seleccionado en cualquier momento es desplegado al usuario a través del LCD.
- El usuario puede cambiar el caracter seleccionado de una misma tecla presionándola varias veces dentro de un rango de tiempo inferior a medio segundo. Cada vez que el usuario presiona nuevamente la misma tecla, se reinicia un temporizador, una vez éste se desborde, se guarda el carácter seleccionado y el cursor avanza a la siguiente posición.
- Si el usuario presiona una tecla disparando el temporizador y dentro de ese lapso de tiempo presiona otra tecla diferente, el carácter anterior queda almacenado, pasando el cursor a la siguiente posición donde se despliega el nuevo carácter.
- Cuando el usuario presiona el botón *OK* del panel, el mensaje es enviado de forma automática al número establecido del UR.
- Cuando el usuario presiona el botón *CANCELAR*, el microcontrolador regresa al Estado 2 (Estado por defecto).
- Si el usuario presiona el botón *MENU*, el microcontrolador pasa al Estado 7 (MENU).

SIRIO

Al presionar el usuario el botón de emergencia, el mensaje de emergencia se envía de forma automática sin interrumpir el proceso de ingreso de SMS.

Los caracteres se sacan de una tabla que está organizada de la forma mostrada en la Figura 27. Cada tecla posee un conjunto de valores con un identificador único. Para poder determinar el carácter actual se utiliza un *apuntador de caracteres*. De esta forma, si se presiona la tecla tres por ejemplo, el valor que tomará el apuntador será nueve que corresponde al carácter 'd', si se presiona esta tecla nuevamente, el valor del apuntador será diez que corresponde al carácter 'e'.

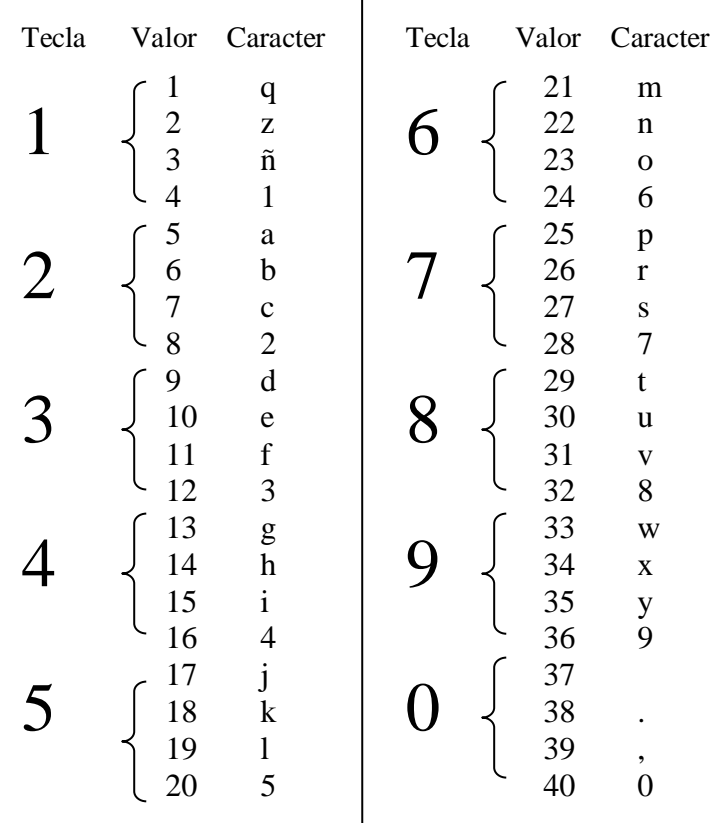

 $\overline{1}$ 

**Figura 27. Asignación de valores para el teclado**

<span id="page-38-0"></span>En la Figura 28 se puede ver el diagrama de flujo de éste estado y de forma seguida se hace una explicación detallada de los procesos que se ejecutan.

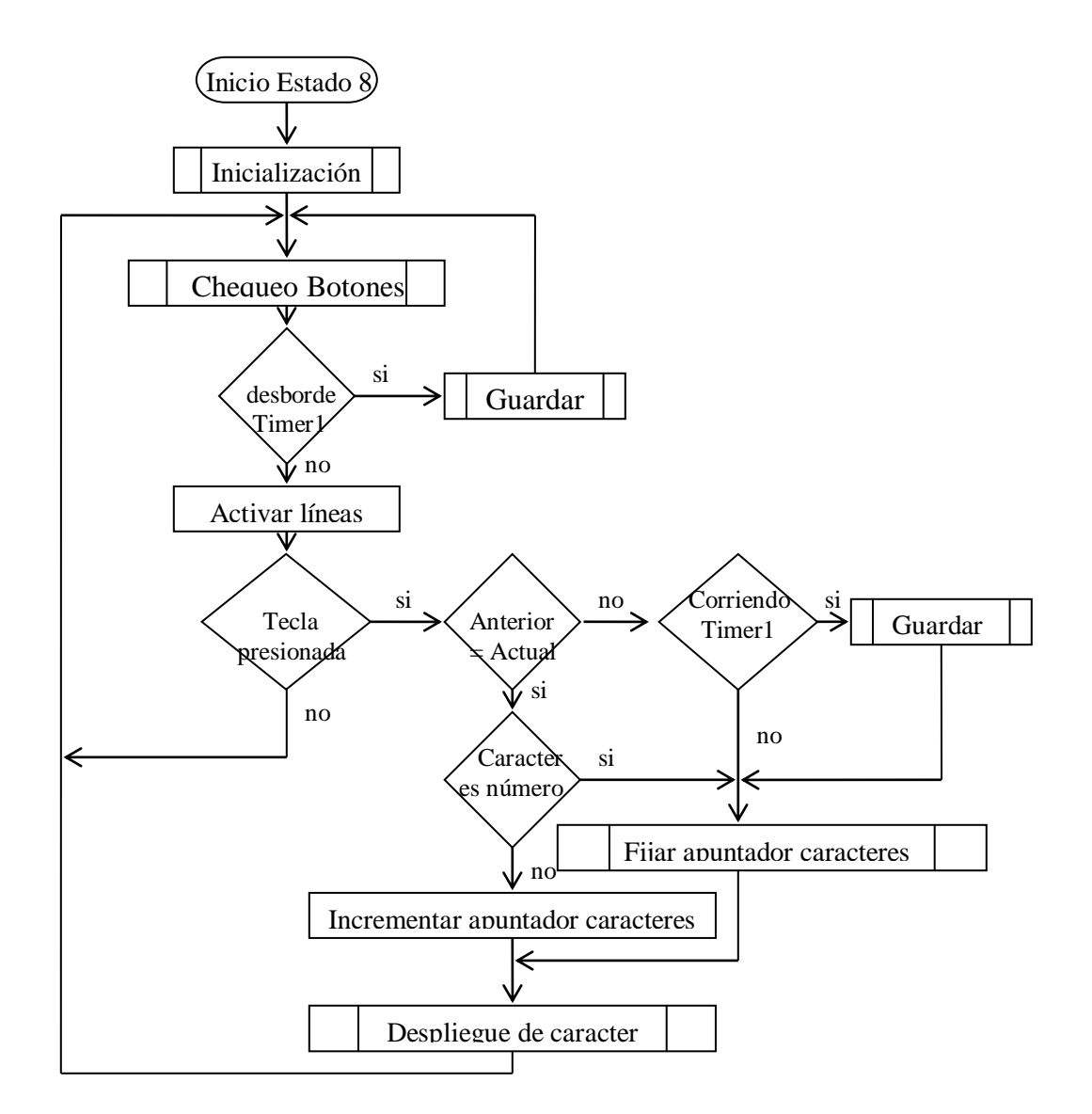

**Figura 28. Diagrama de flujo Estado 8**

<span id="page-39-0"></span>El primer proceso que se debe llevar a cabo es la inicialización de los parámetros y variables necesarias luego se hace un chequeo de cada uno de los botones del panel (sin incluir el teclado alfanumérico) y si alguno de ellos está presionado se ejecuta una acción. Seguido a esto se verifica si ha ocurrido un desbordamiento del Timer1 siendo este un temporizador que se activa cada vez que es presionada una tecla del teclado alfanumérico, si ocurrió el desbordamiento, se debe guardar el carácter en memoria, de lo contrario, se activan las líneas del teclado.

40

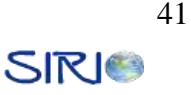

Como se describió en el *4.1.3.3* de la monografía, el teclado posee cuatro entradas y cuatro salidas, de esta forma se deben colocar un uno en todas las entradas y si en alguna salida se recibe un nivel alto de voltaje, se entiende que una tecla ha sido presionada. Si se presionó una tecla, su valor se almacena en la variable *Actual* y se determina si la tecla ha sido repetida comparándola con el valor de la variable *Anterior*. Si éstas dos variable son distintas, se verifica si el temporizador se encuentra corriendo, esto indicaría que el usuario presionó una tecla hace menos de medio segundo y que ese último carácter debe almacenarse y se debe avanzar la posición para poder desplegar el valor nuevo. Si no está corriendo el temporizador significa que el cursor se encuentra en esos momentos en un espacio vacío y por lo tanto no debe avanzar el cursor a la siguiente posición o se almacenaría un valor nulo.

En la variable *Carácter* se almacena el último carácter seleccionado. Si el último valor corresponde a un número, significa que debe volverse a la primera letra de esa tecla.

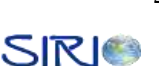

#### **BIBLIOGRAFIA**

#### **LCD**

Control de un módulo LCD con PIC16F84a. Archivo \*.doc disponible en www.monografias.com

Hoja de datos LCD 24x2 líneas NanYa Plastics Corp. Especificación LM025-1. Debe ser solicitada a lcdsales@npc.com.tw

Interfacing PICmicro® MCUs to an LCD Module. Documento PDF disponible en [http://www.microchip.com/stellent/idcplg?IdcService=SS\\_GET\\_PAGE&nodeId=1824&ap](http://www.microchip.com/stellent/idcplg?IdcService=SS_GET_PAGE&nodeId=1824&appnote=en011059) [pnote=en011059](http://www.microchip.com/stellent/idcplg?IdcService=SS_GET_PAGE&nodeId=1824&appnote=en011059)

<http://www.geocities.com/dinceraydin/lcd/index.html>

#### **MODEM**

Enfora Enabler-G GSM/GPRS Radio Modem AT Command Set Reference. Documento PDF disponible en [http://www.enfora.com](http://www.enfora.com/)

#### **GPS**

Tyco Electronics. GPS Firmware A1029. Manual de Usuario. Versión 1.3 http://em.tycoelectronics.com//

Tyco Electronics. GPS Receiver A1029. Manual de Usuario. Versión 2.3 <http://em.tycoelectronics.com/>

http://www.etsimo.uniovi.es/~feli/pdf/glosario.pdf

### **TABLA DE CONTENIDO**

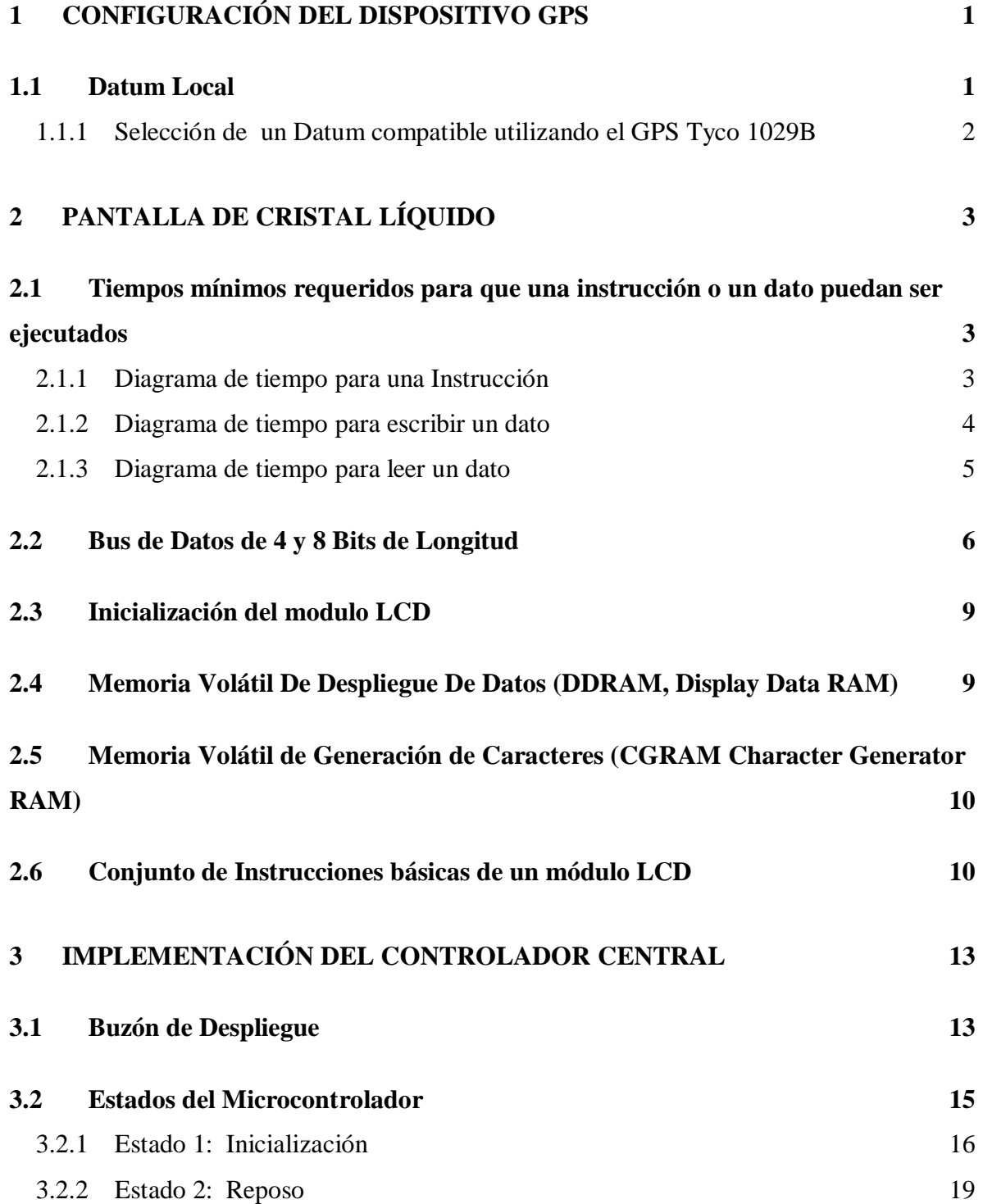

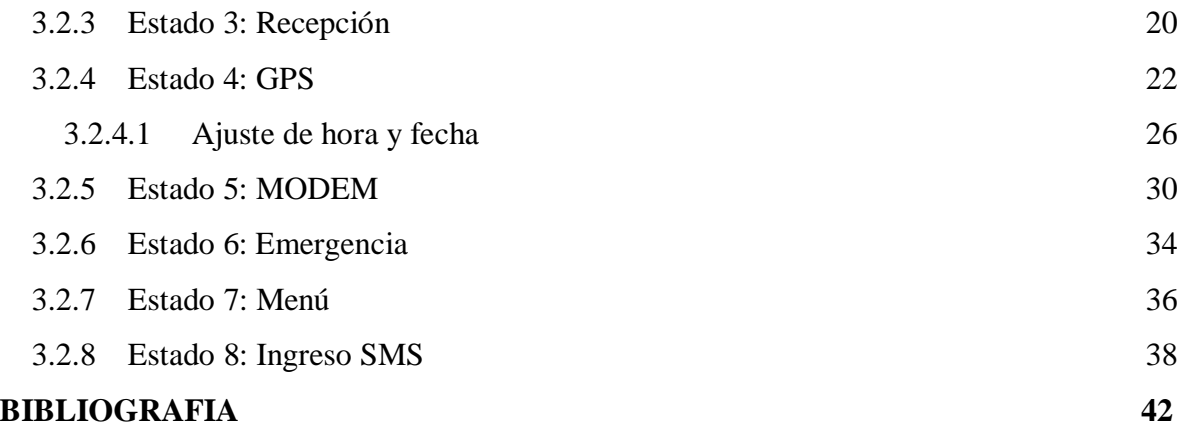

### **INDICE DE FÍGURAS**

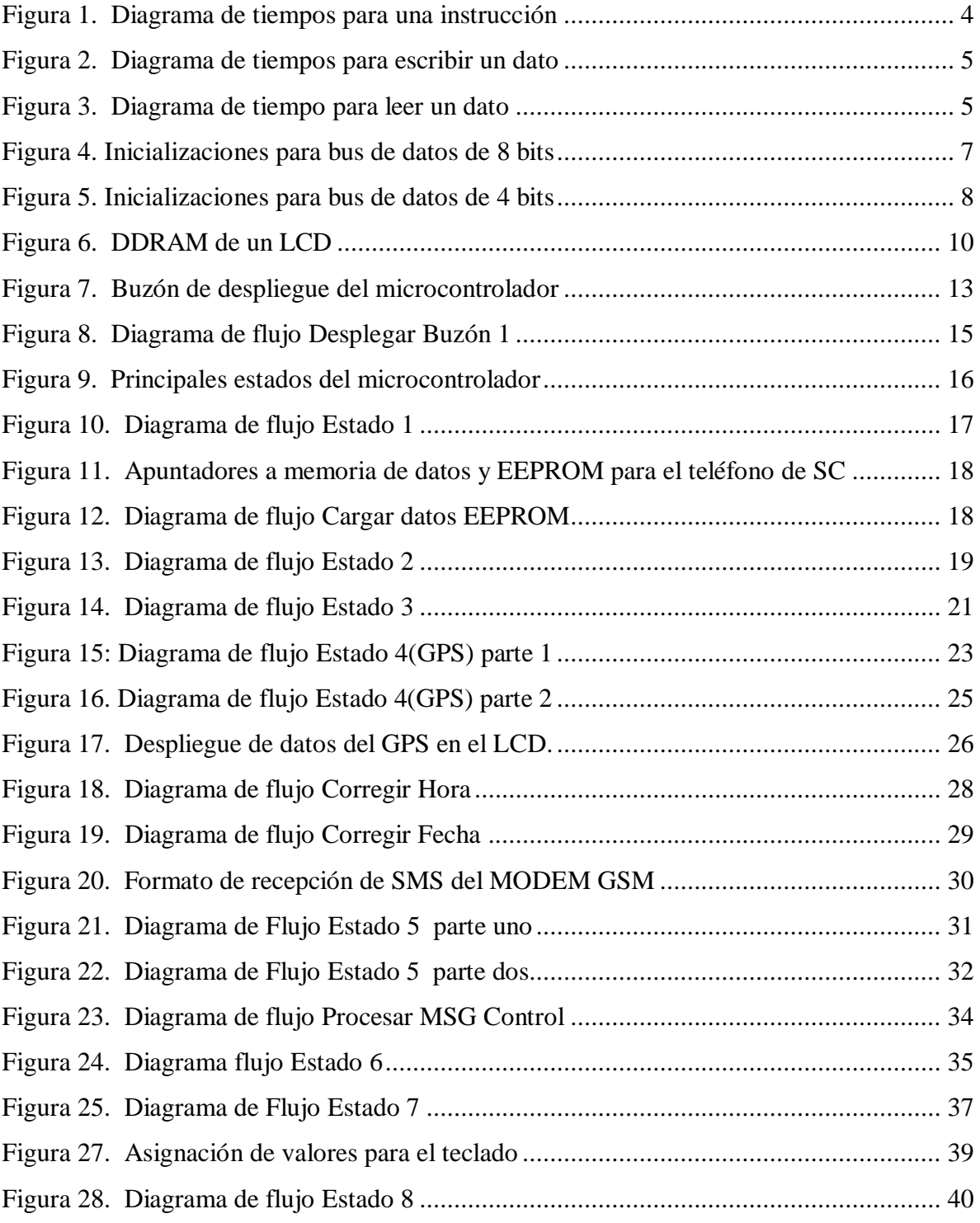

#### **INDICE DE TABLAS**

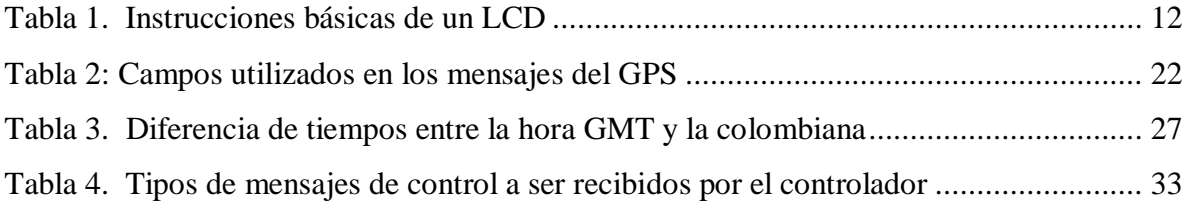

# **SIRIO**

**Sistema de Localización Operado bajo red Celular**

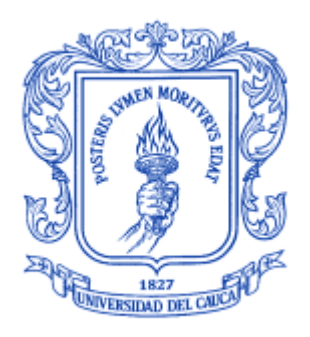

**María Isabel Caicedo Castro Rubén Darío Rincón Giraldo**

# *Universidad del Cauca*

**Facultad de Ingeniería Electrónica y Telecomunicaciones Departamento de Telecomunicaciones Línea: Gestión Integrada de Sistemas de Telecomunicaciones Área de Sistemas de Comunicaciones Móviles e Inalámbricas Popayán, Enero 2006**

# **SIRIO**

# **Sistema de Localización Operado bajo red Celular**

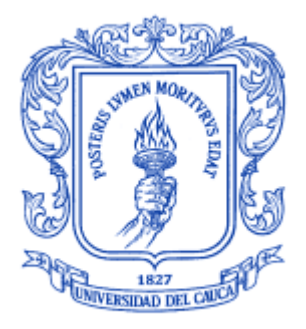

## **ANEXO A**

# **IMPLEMENTACIÓN DETALLADA DEL UM**

**María Isabel Caicedo Castro Rubén Darío Rincón Giraldo**

Director: Víctor Manuel Quintero Flórez

*Universidad del Cauca*

**Facultad de Ingeniería Electrónica y Telecomunicaciones Departamento de Telecomunicaciones Línea: Gestión Integrada de Sistemas de Telecomunicaciones Área de Sistemas de Comunicaciones Móviles e Inalámbricas Popayán, Enero 2006**